秋季信息素养教育课堂

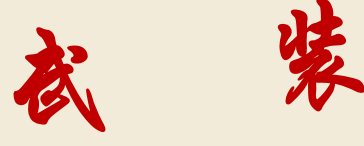

# 你 的 文 件 夹

## **ENDNOTE**

## ENDNOTE的功能

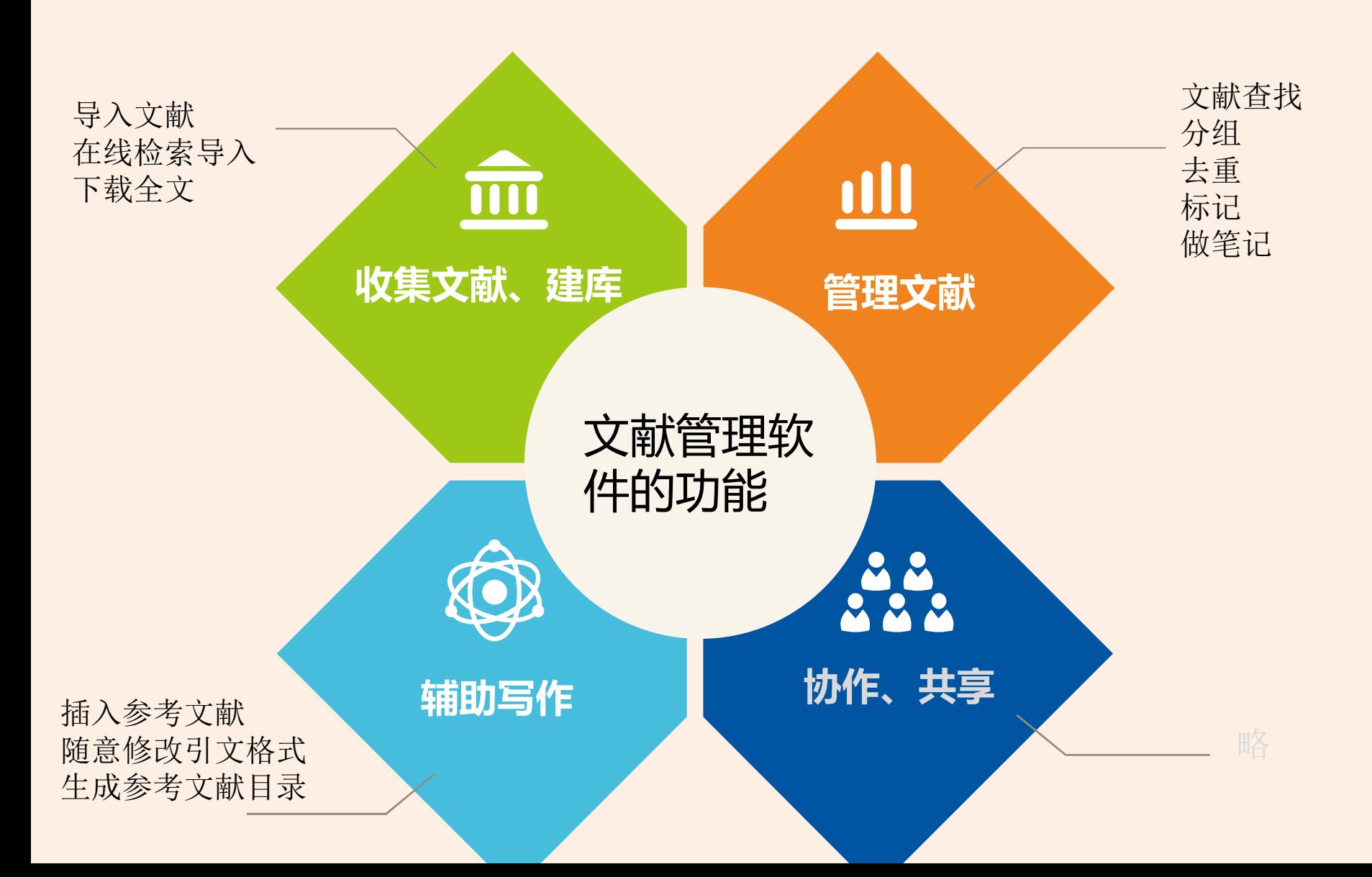

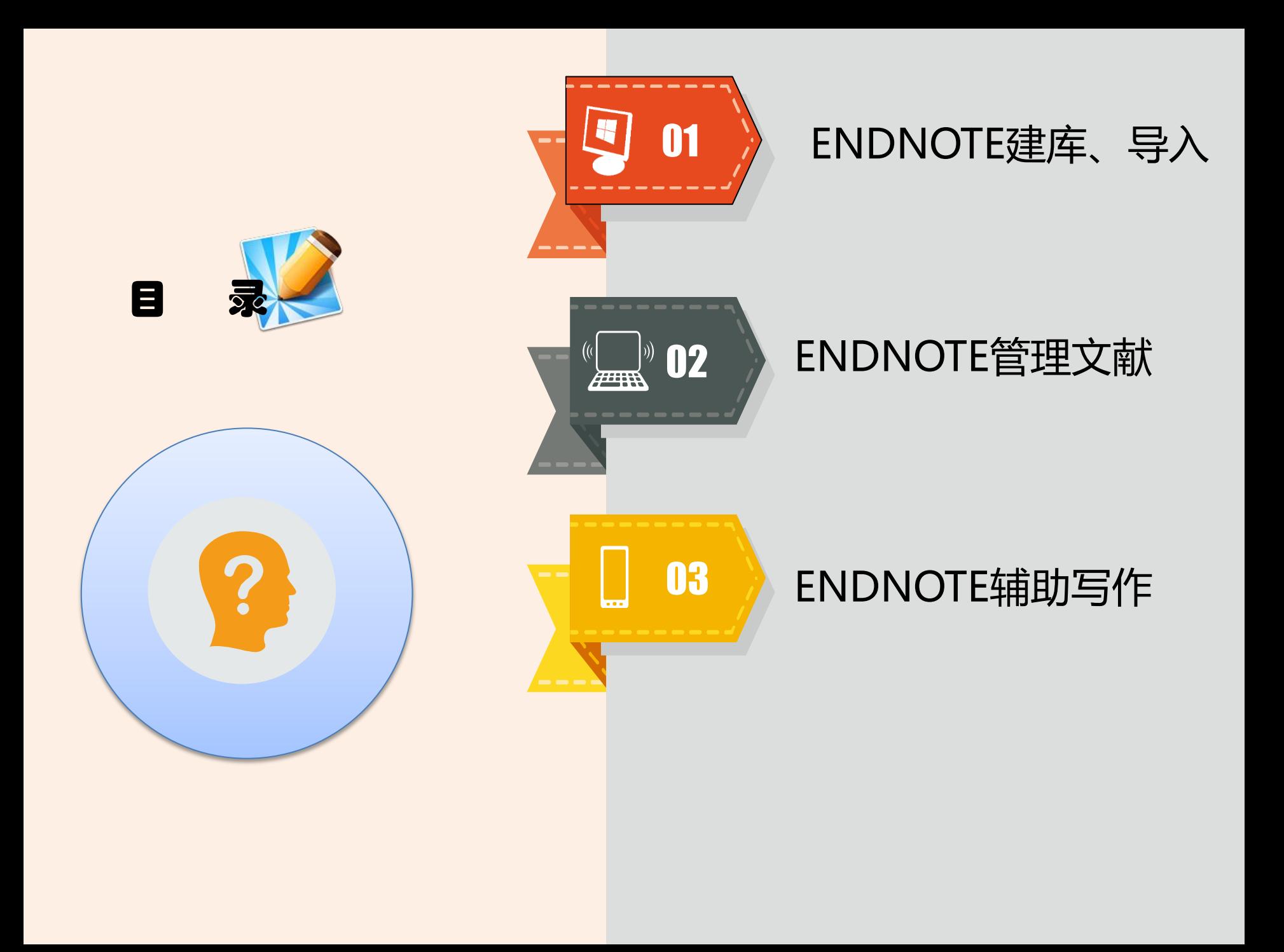

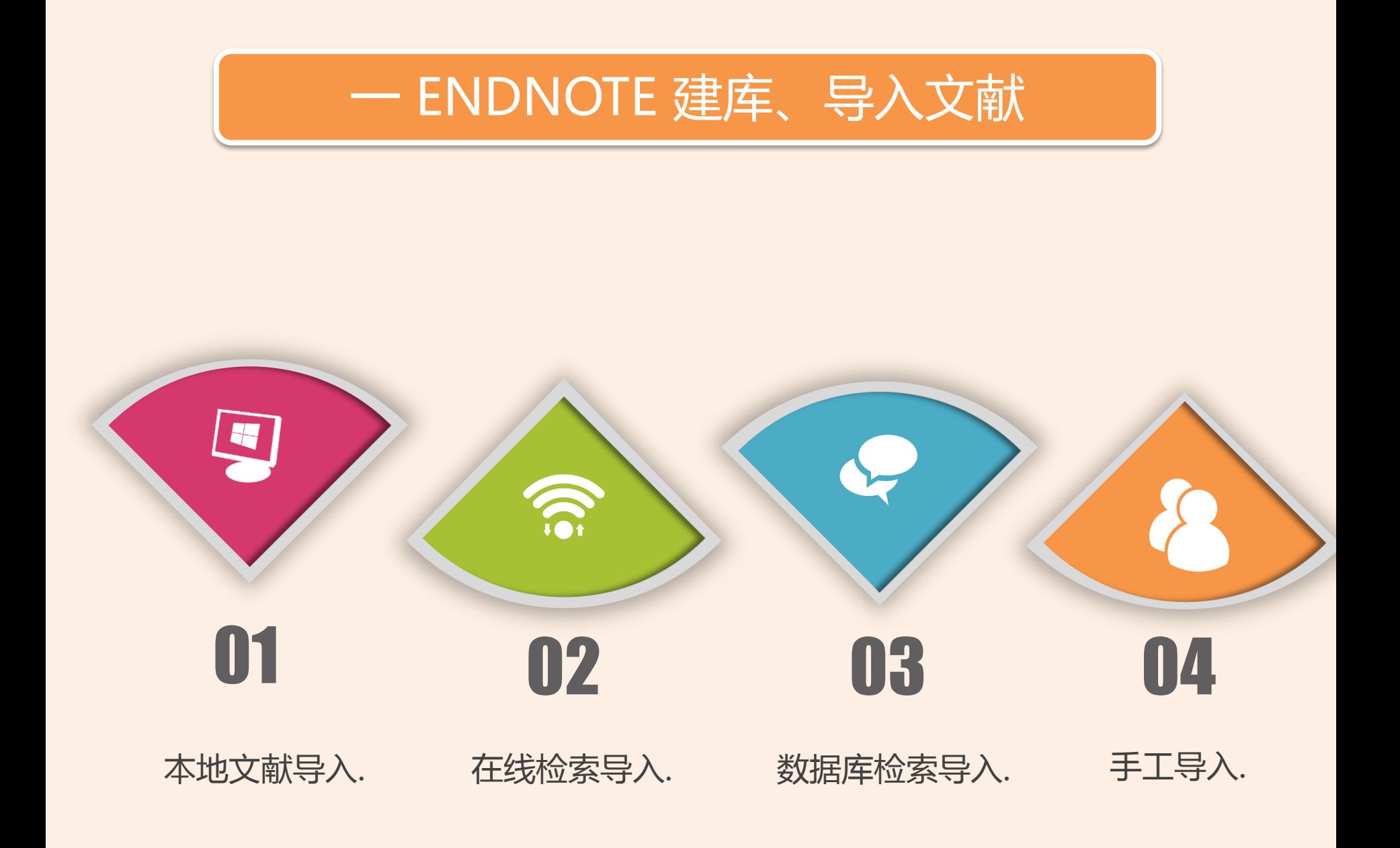

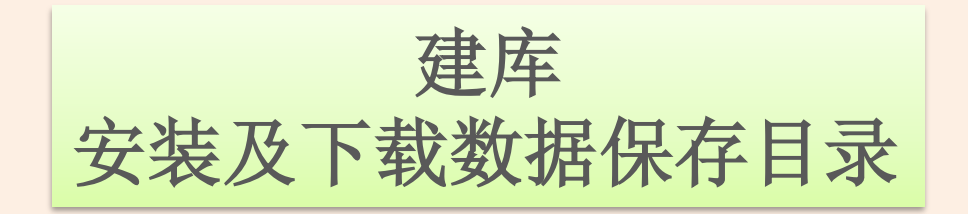

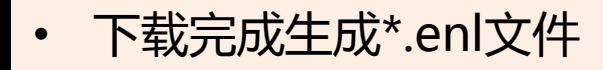

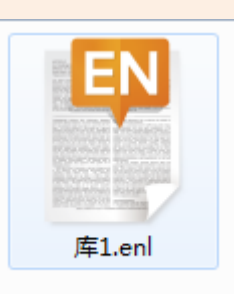

每个数据库可以单 独移动、copy、重 命名、删除等 一定几个文件夹 同 时 操 作!

• "我的文档"里自动生成文件夹 (建议存到非C盘)

F

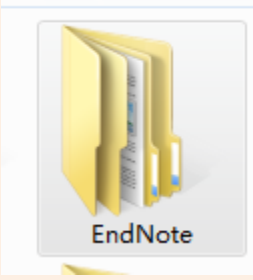

• 随数据库文件建立而产生的文件夹 用于存放PDF、图片、组等

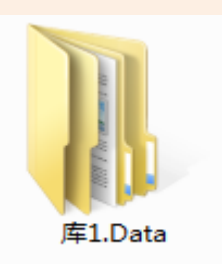

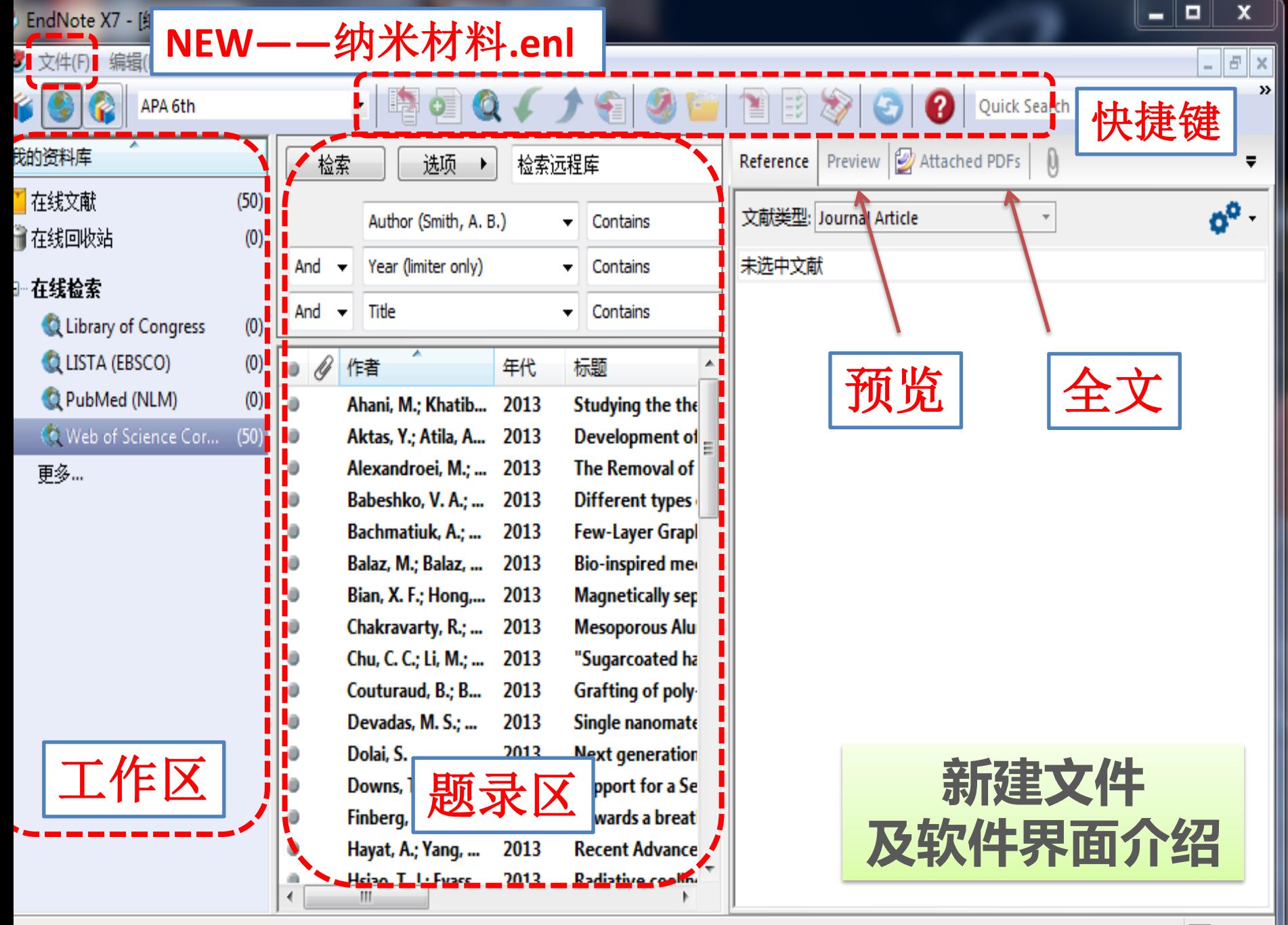

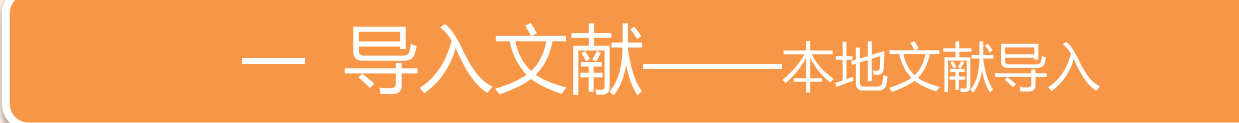

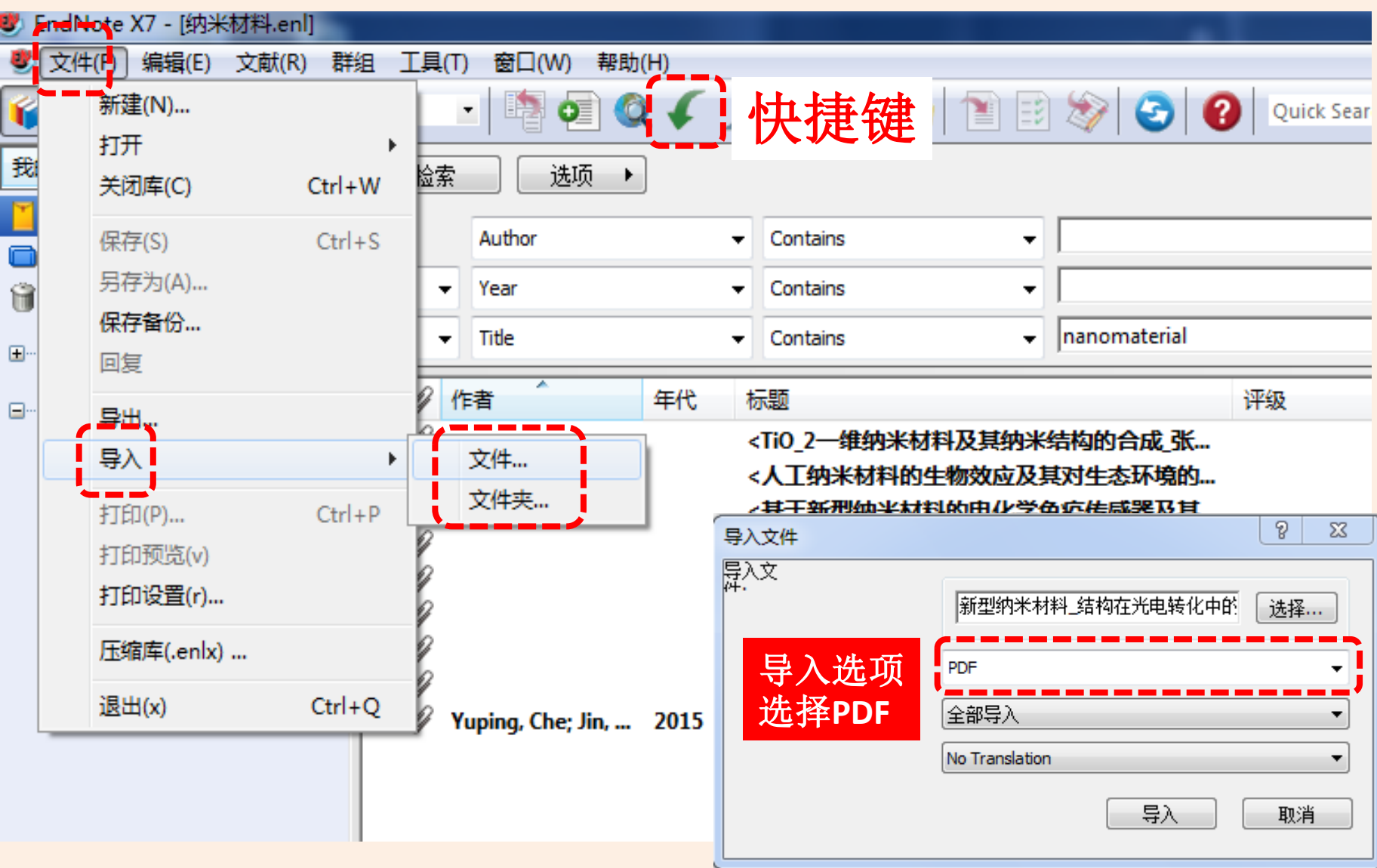

## 一 导入文献—— 在线检索导入(**PUBMED**)

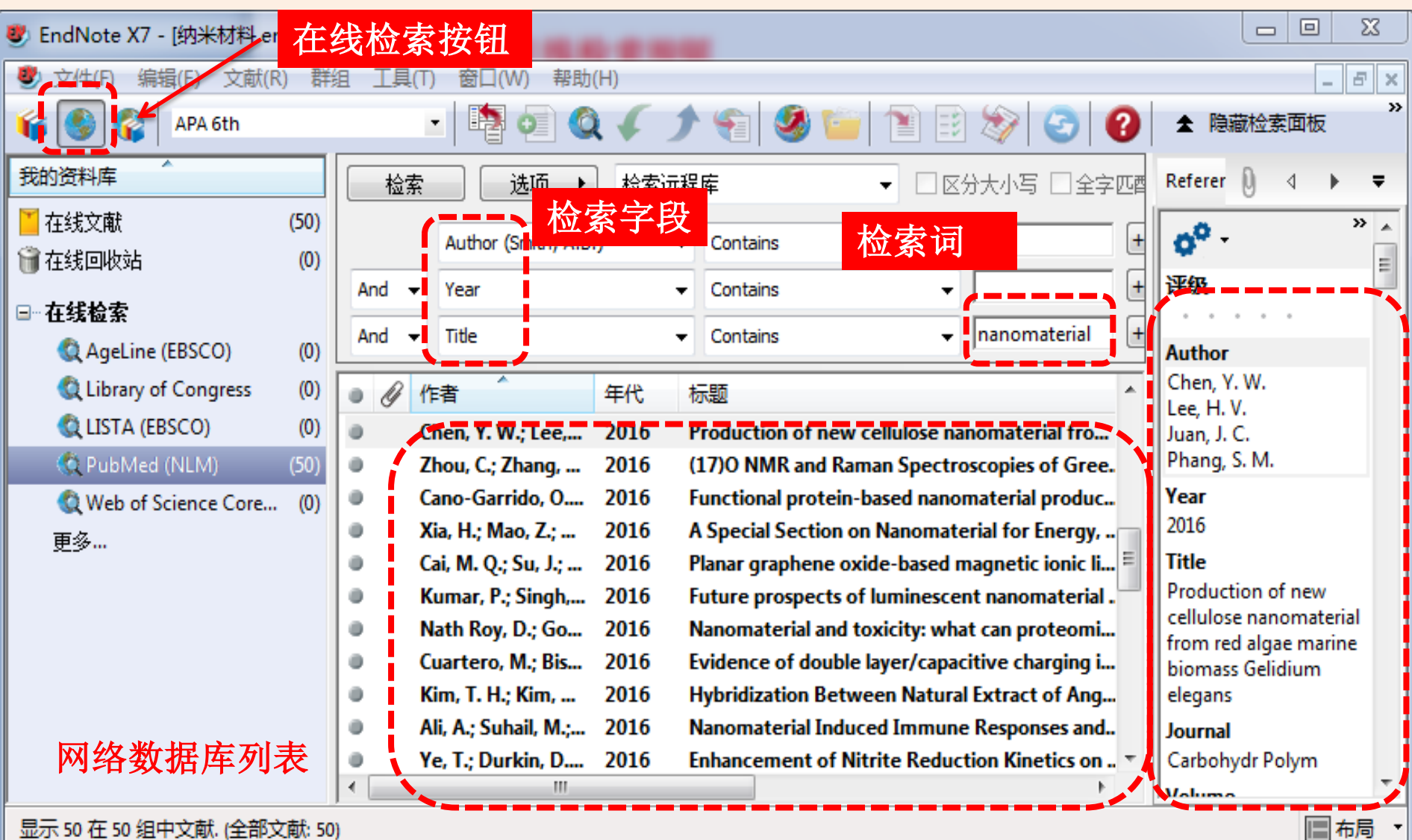

显示 50 在 50 组中文献. (全部文献: 50)

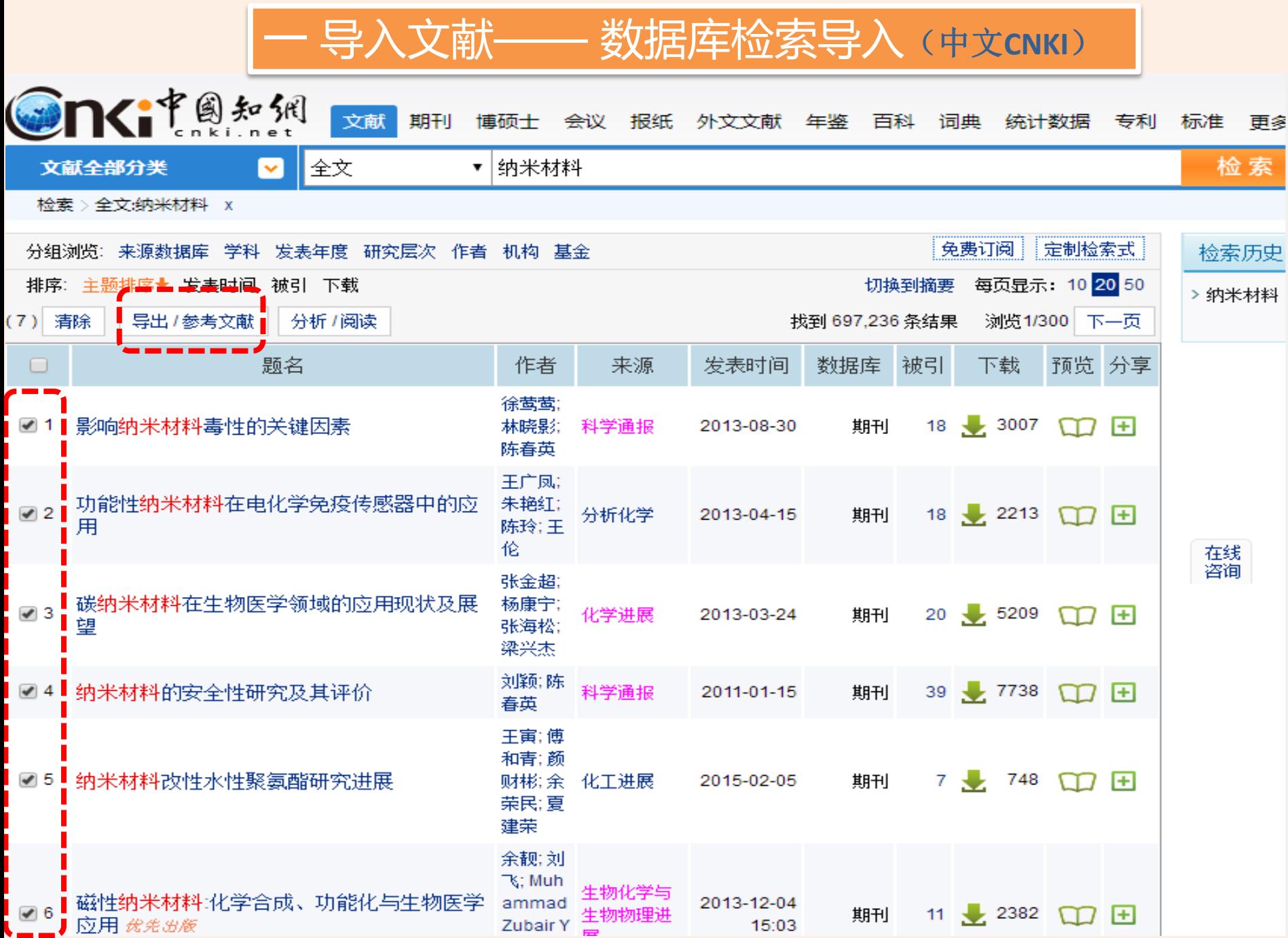

## **一 导入文献── 数据库检索导入(中文СNKI)**

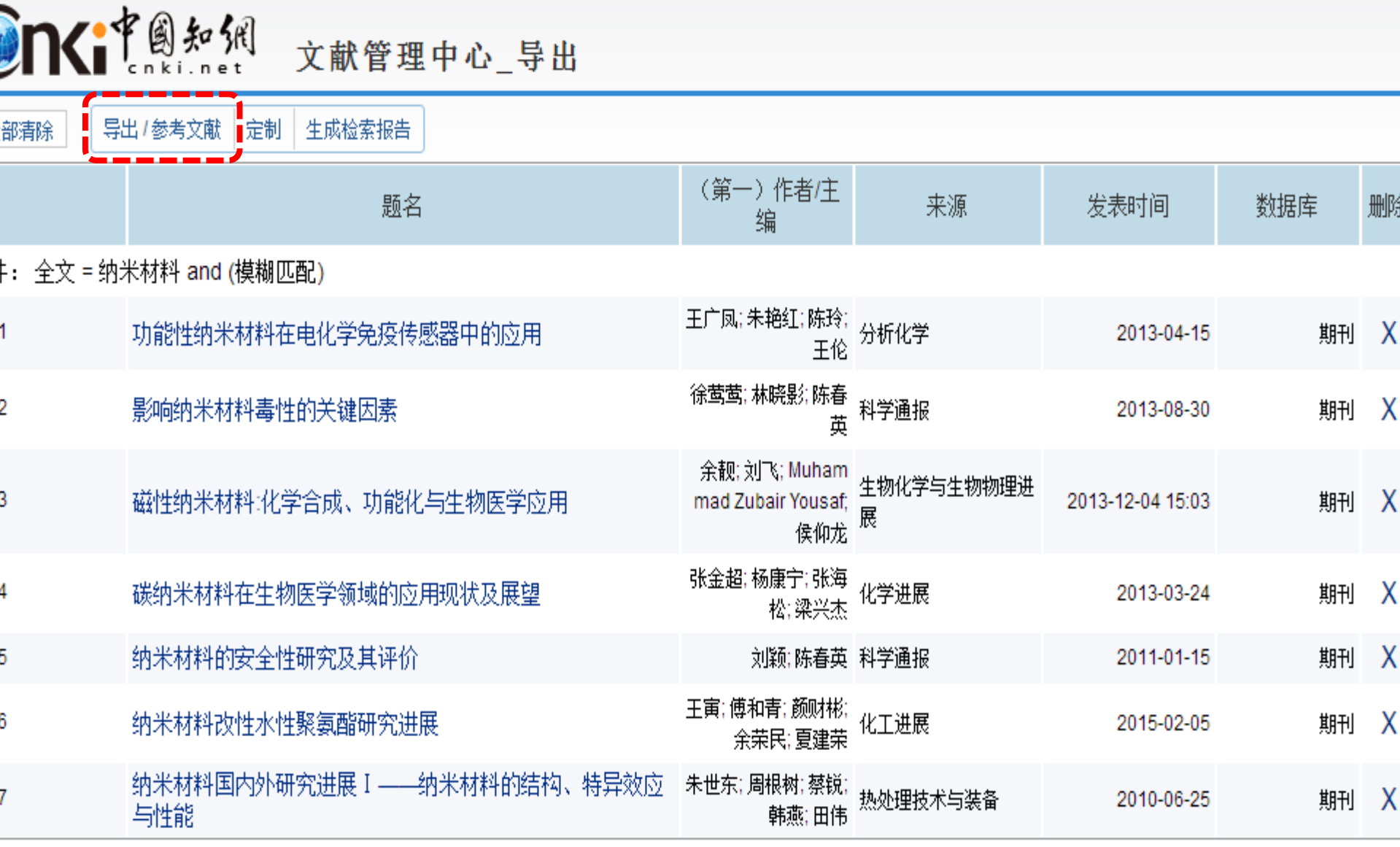

## 一 导入文献—— 数据库检索导入(中文**CNKI**)

版 | English | 网站地图 | 帮助中心

欢迎 吉林大学 的朋友! 我的机构馆 [退出] | 充值中心 | 购买知网-

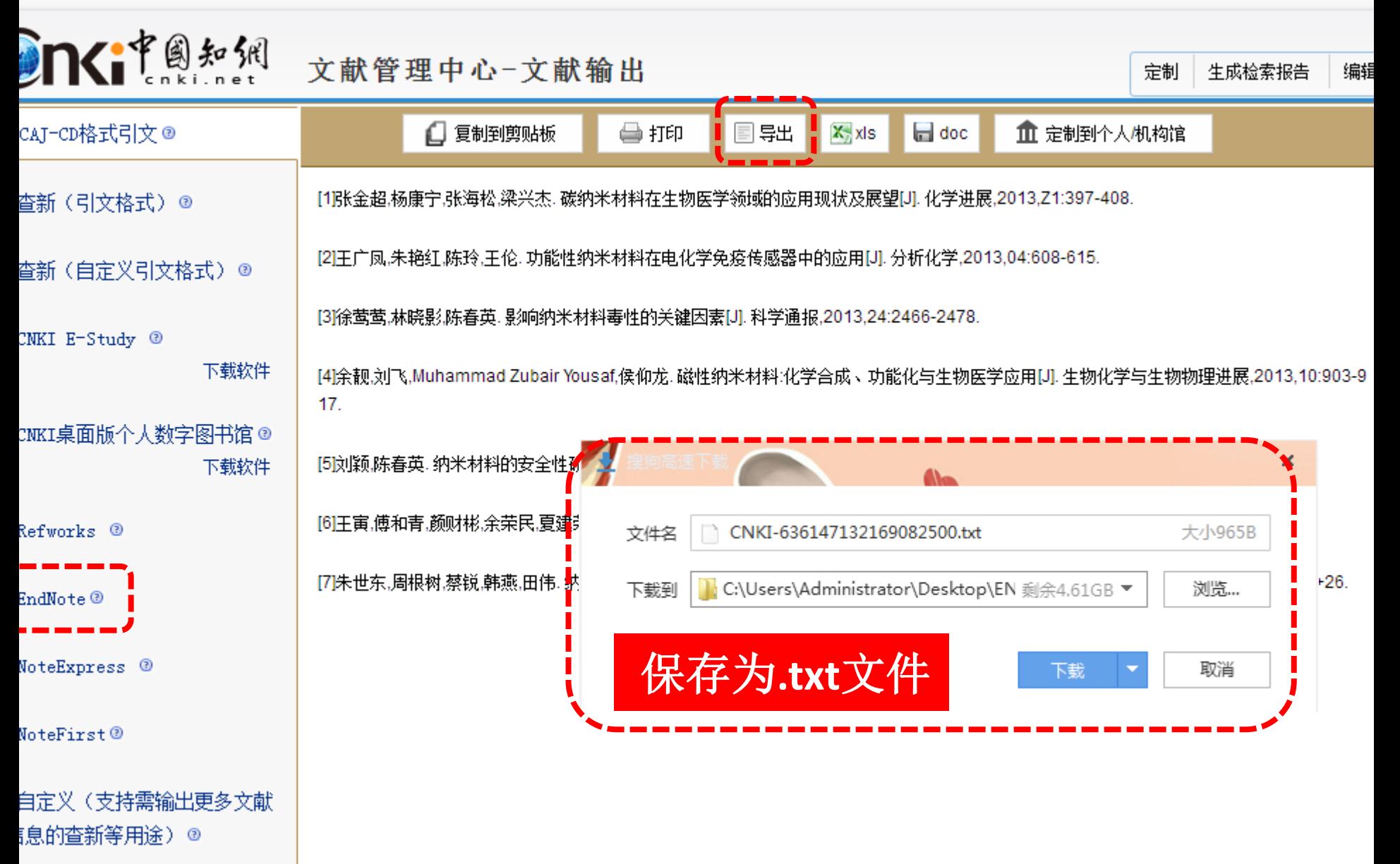

## 一 导入文献—— 数据库检索导入(中文**CNKI**)

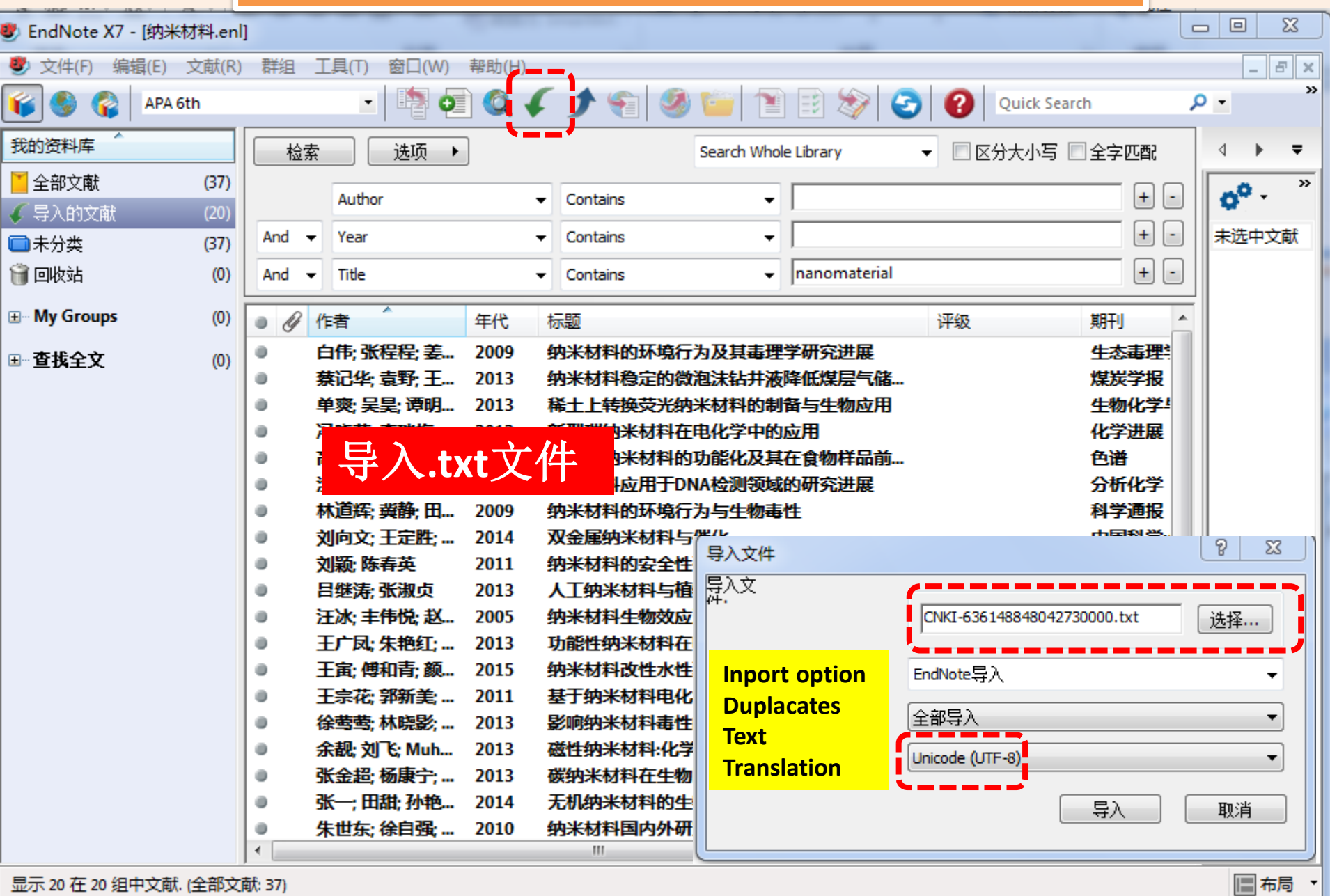

号入文献—— 数据库检索导入(中文维普)

## 数据库导出与**CNKI/**万方类似

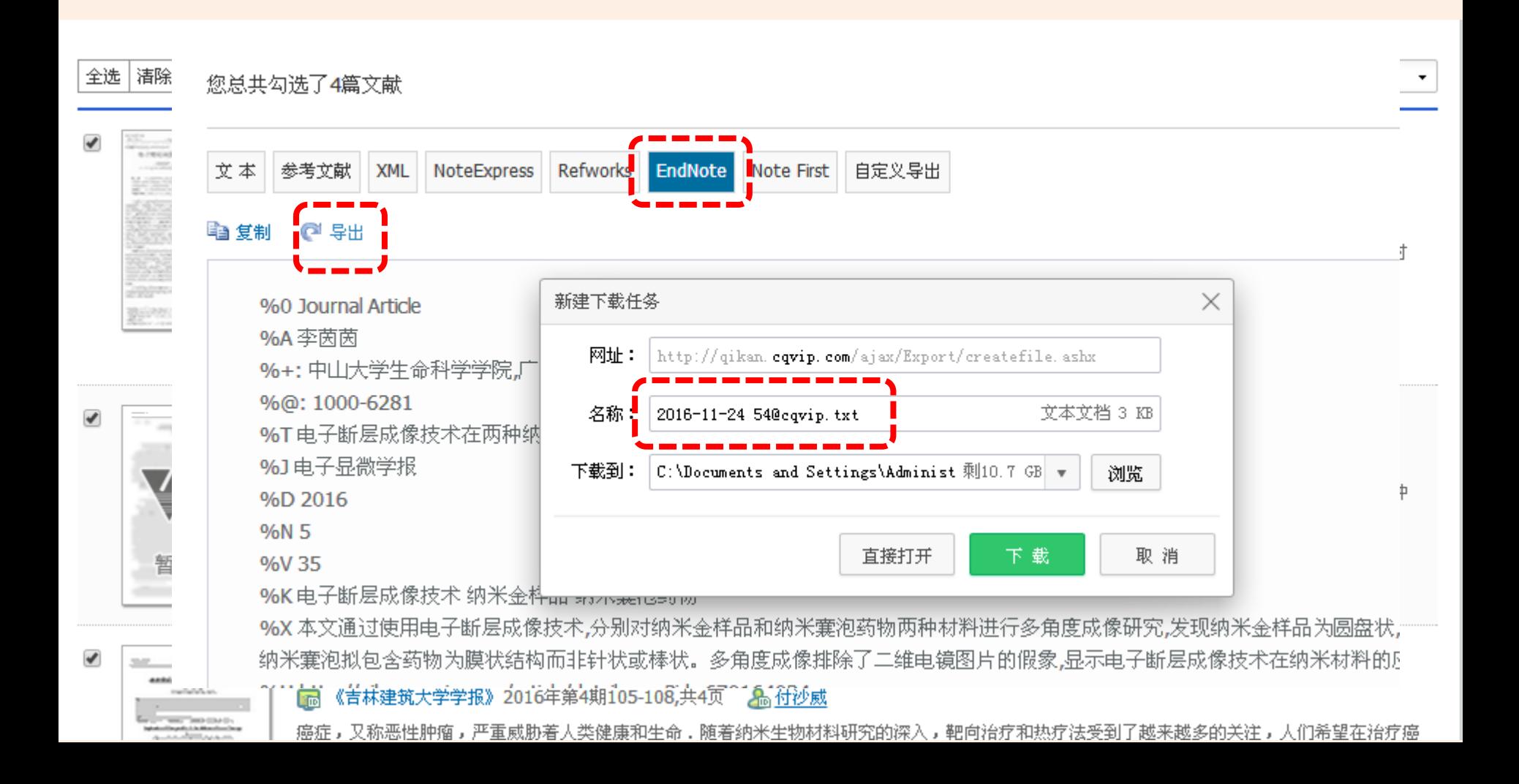

### **EN**导入时区别在于**Text Translation**

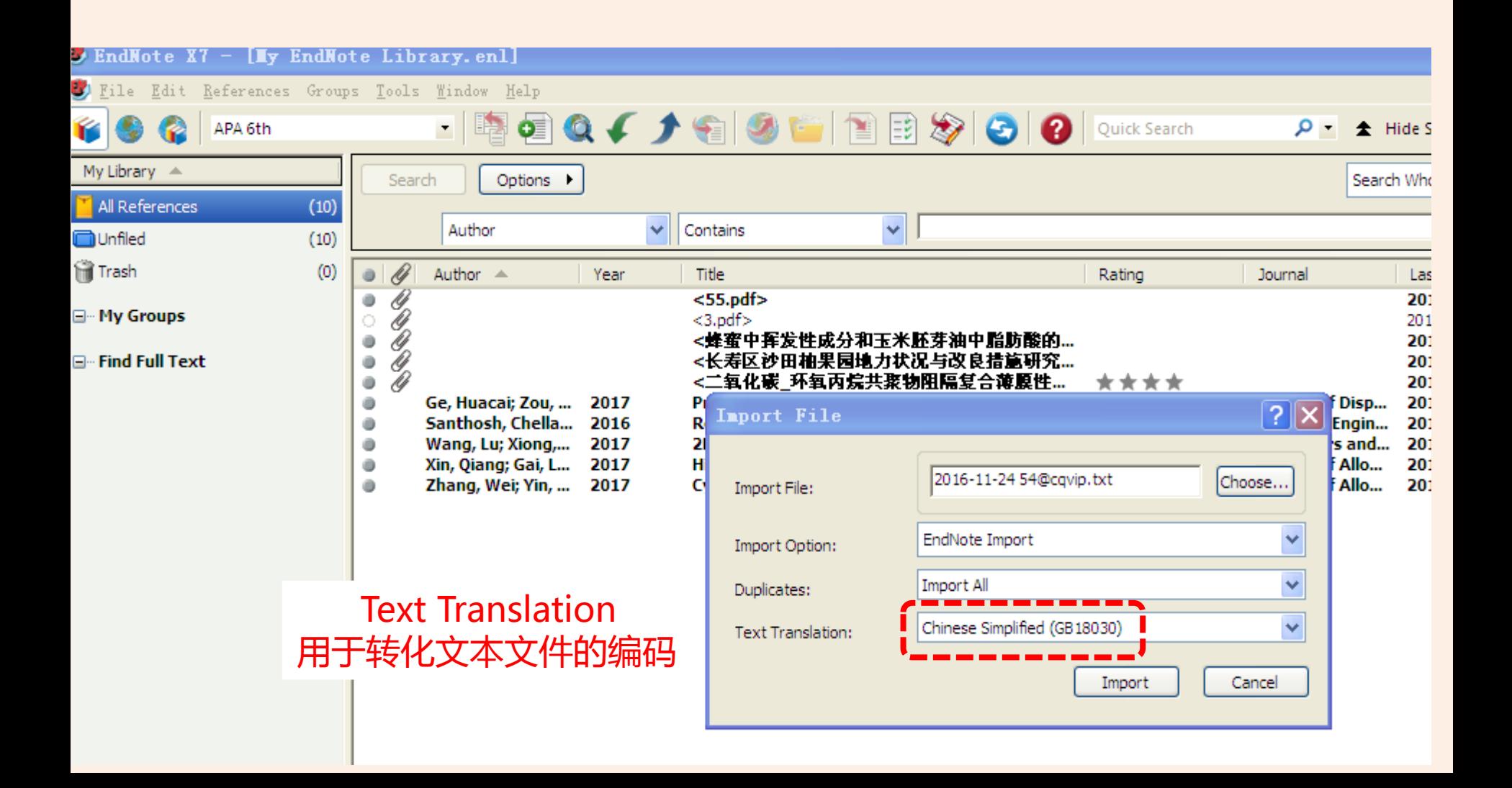

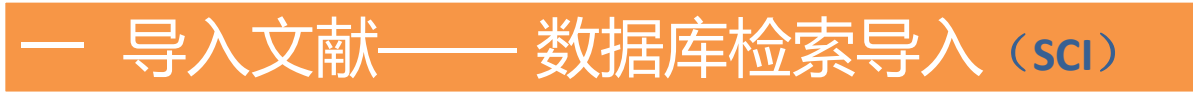

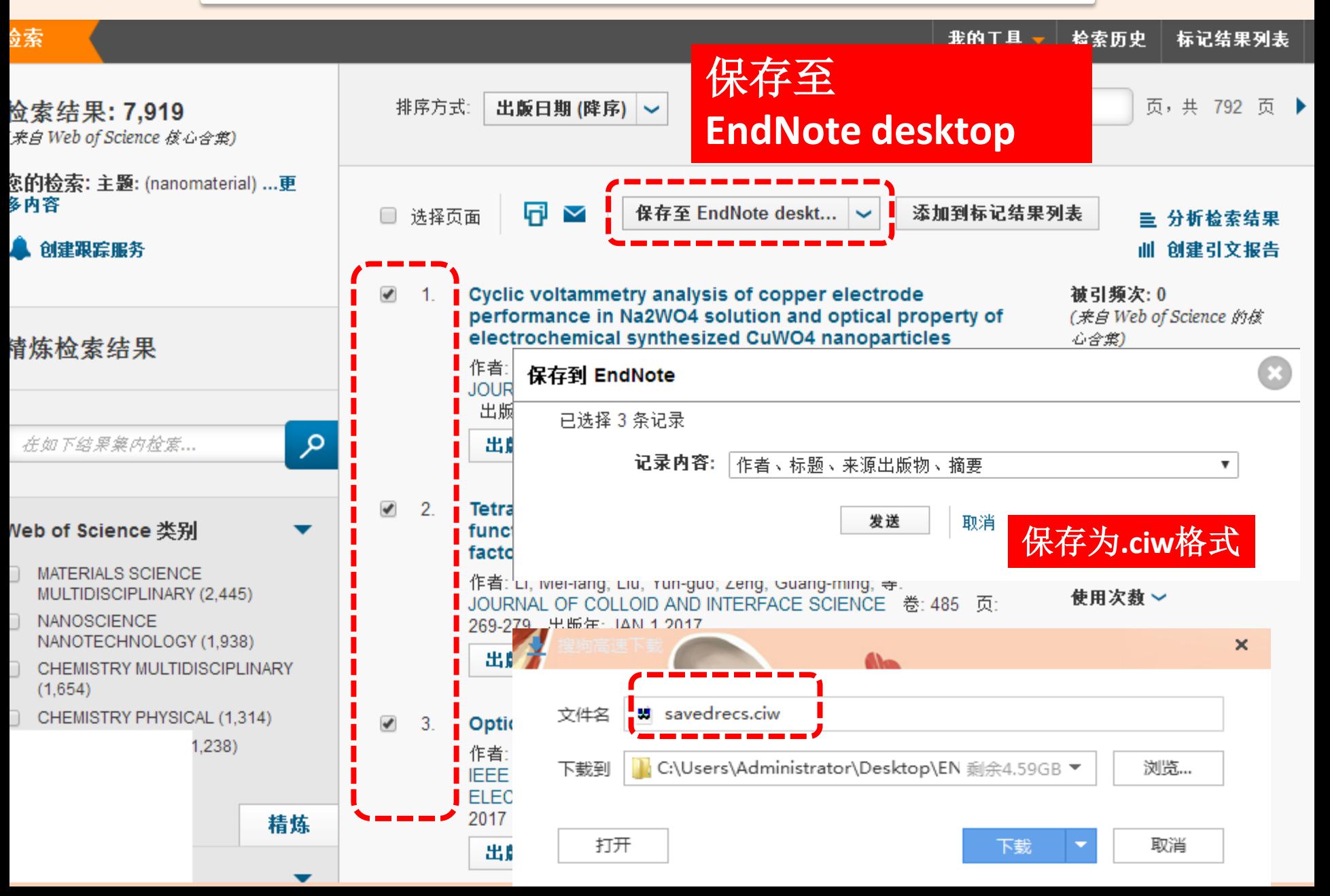

## 二 导入文献—— 数据库检索导入(**SCI**)

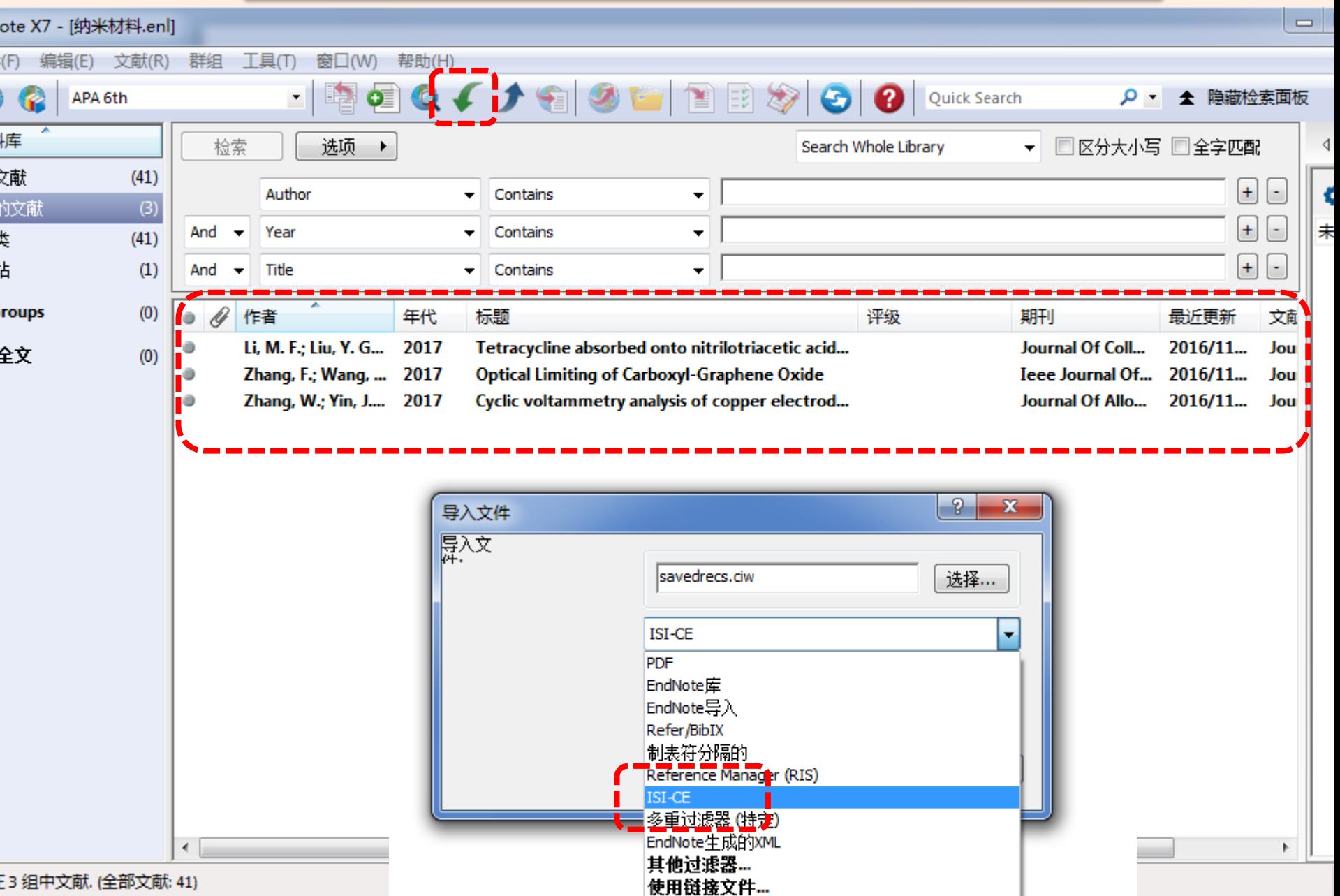

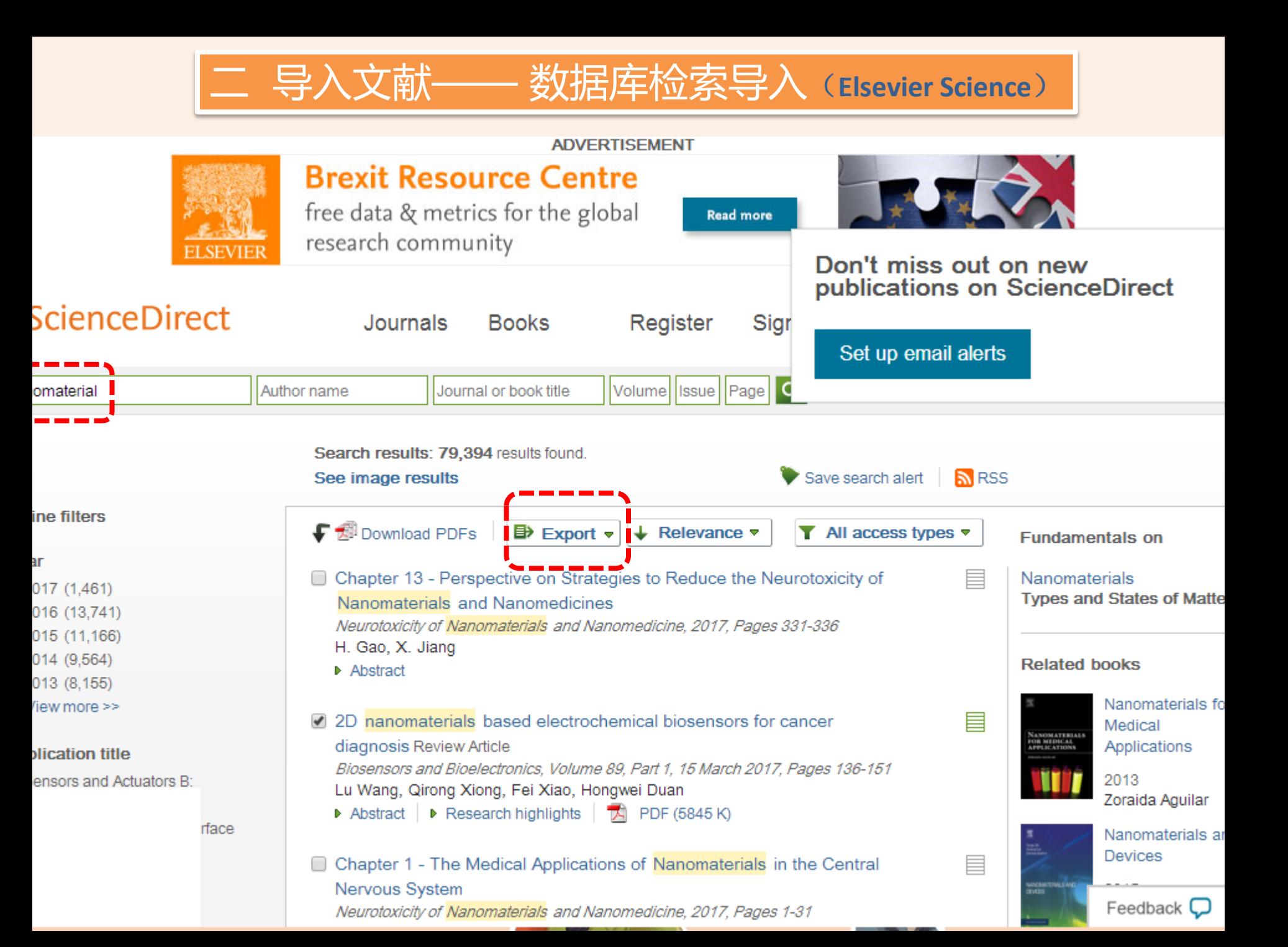

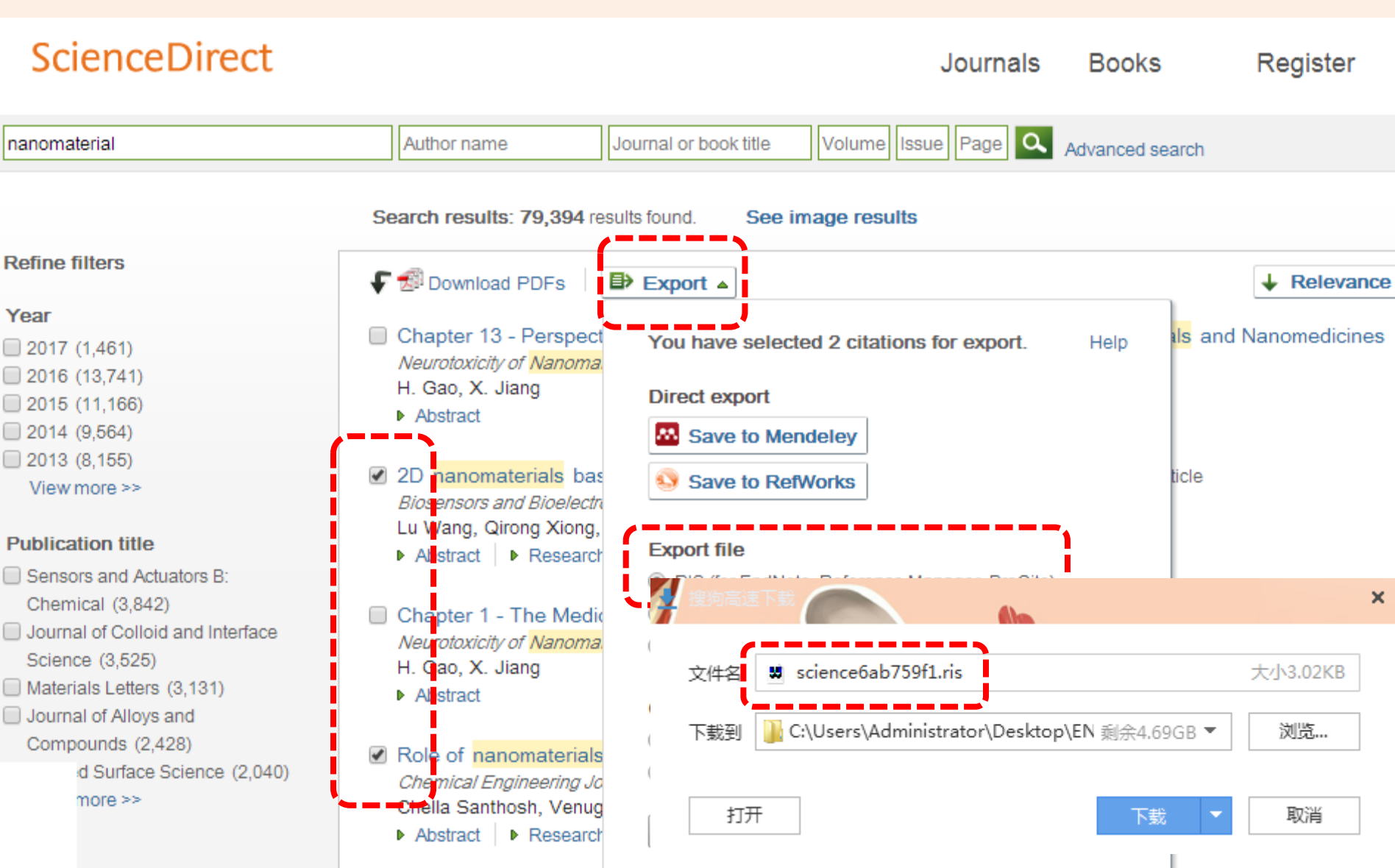

 $0.453$ 

二 导入文献—— 数据库检索导入(**Elsevier Science**)

二 导入文献—— 数据库检索导入(**Elsevier Science**)

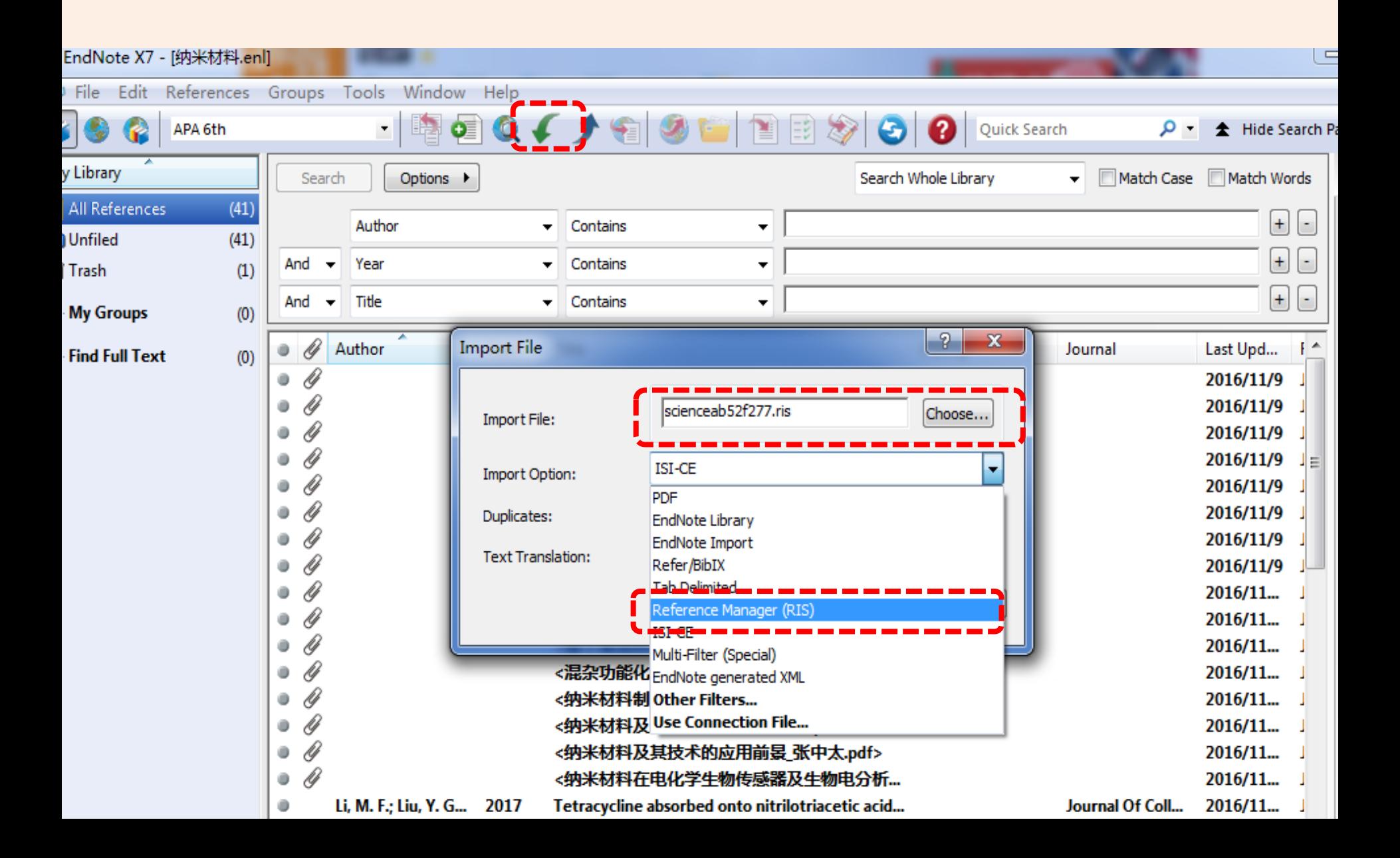

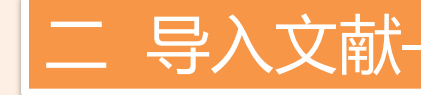

## 二 导入文献——数据库检索导入(**Elsevier Science**)

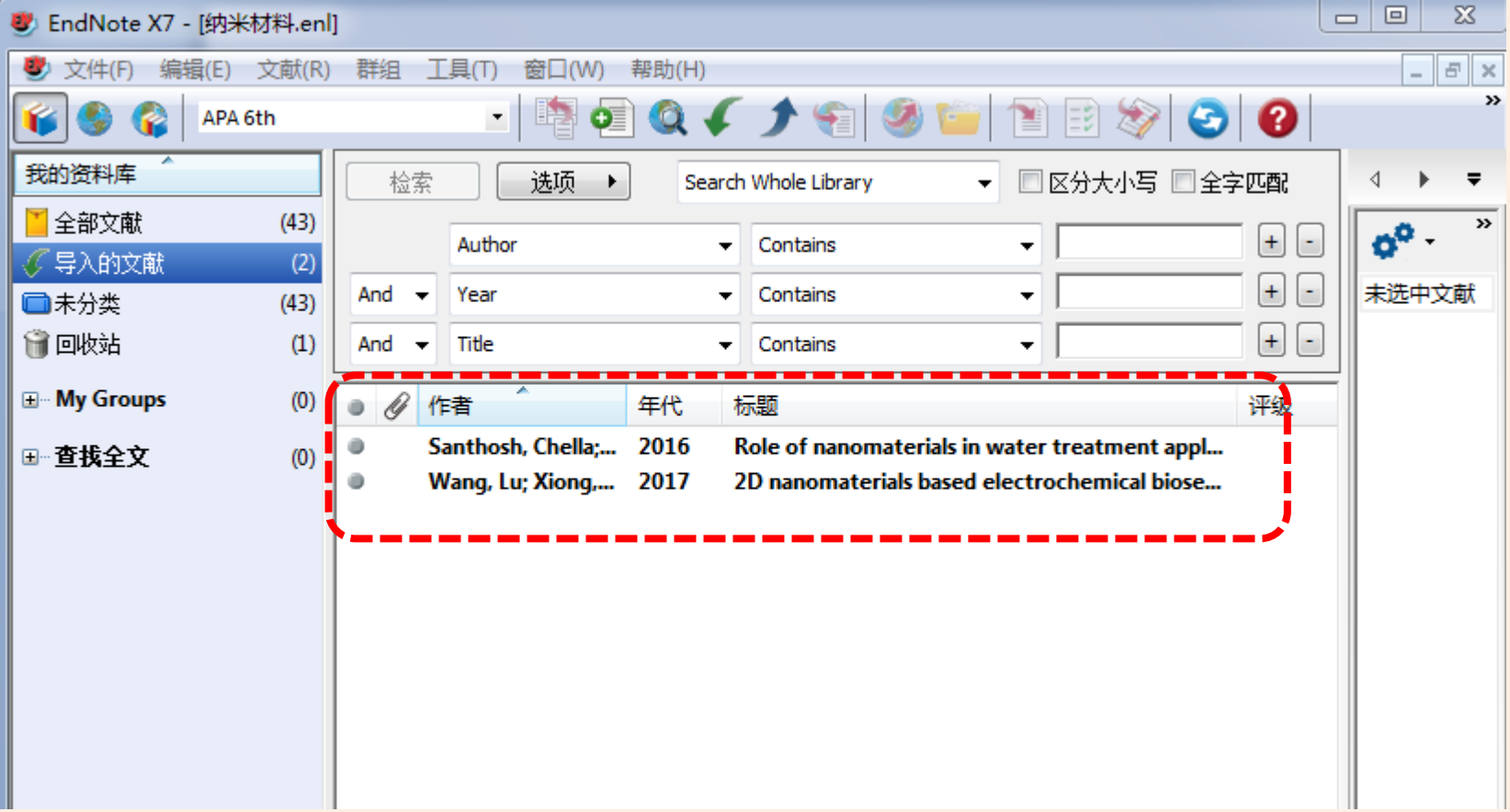

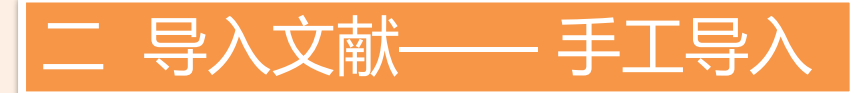

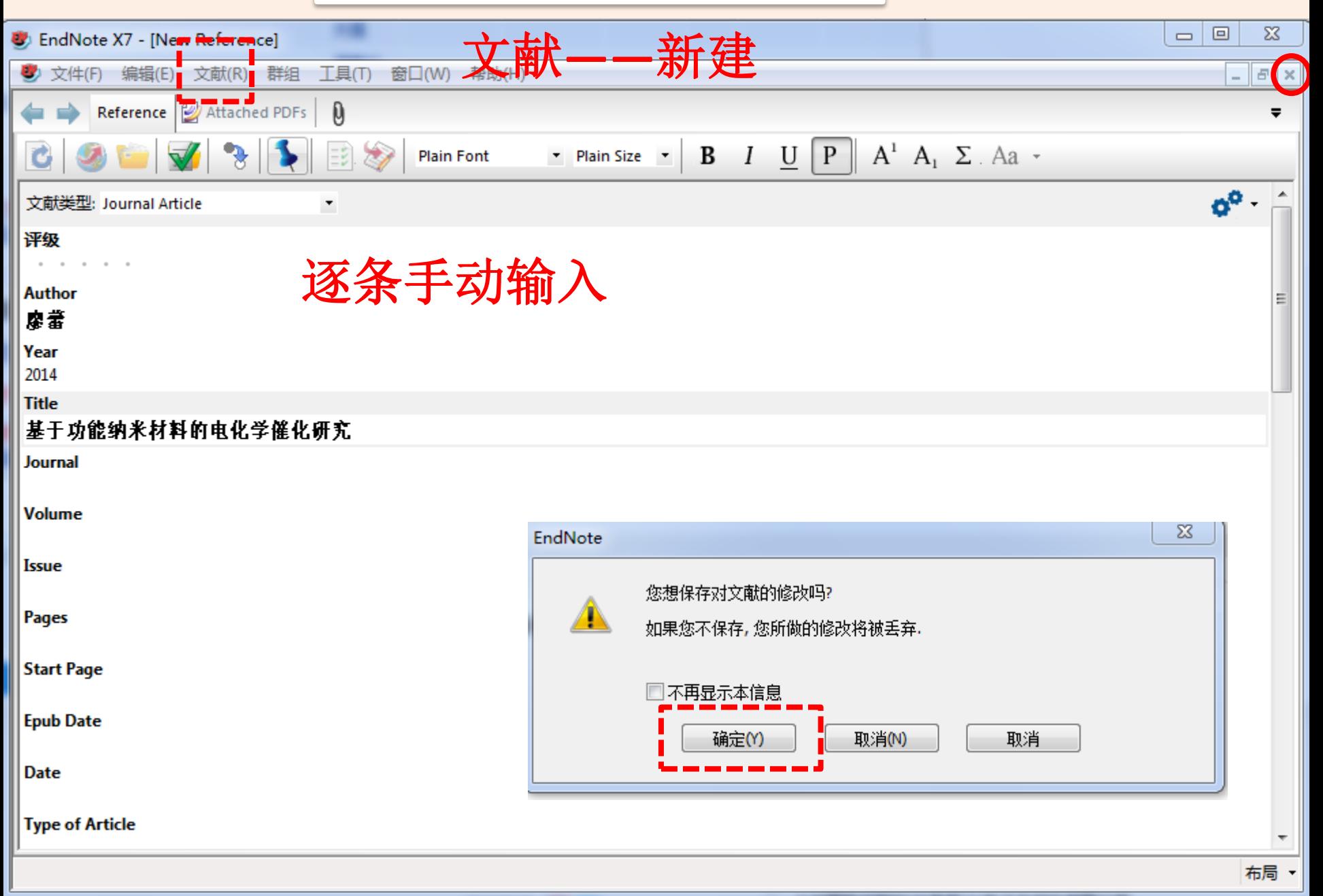

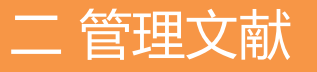

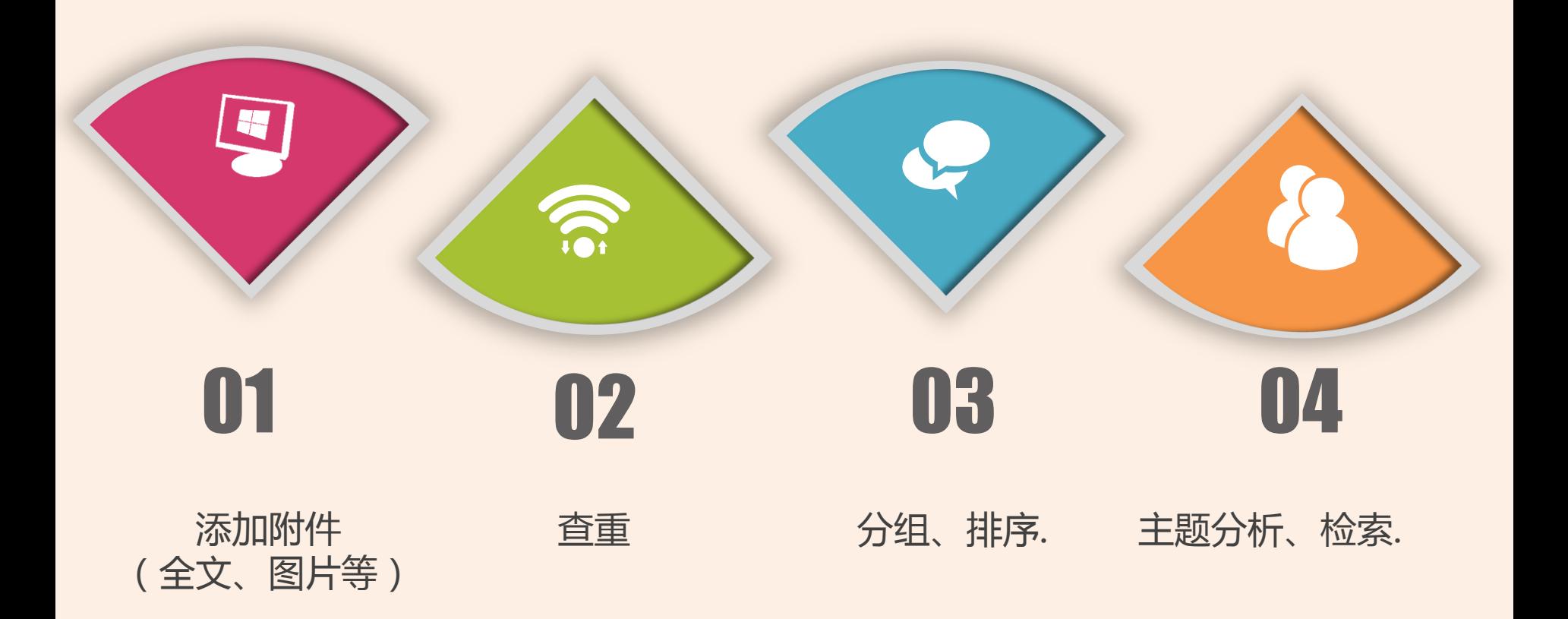

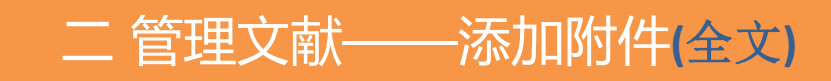

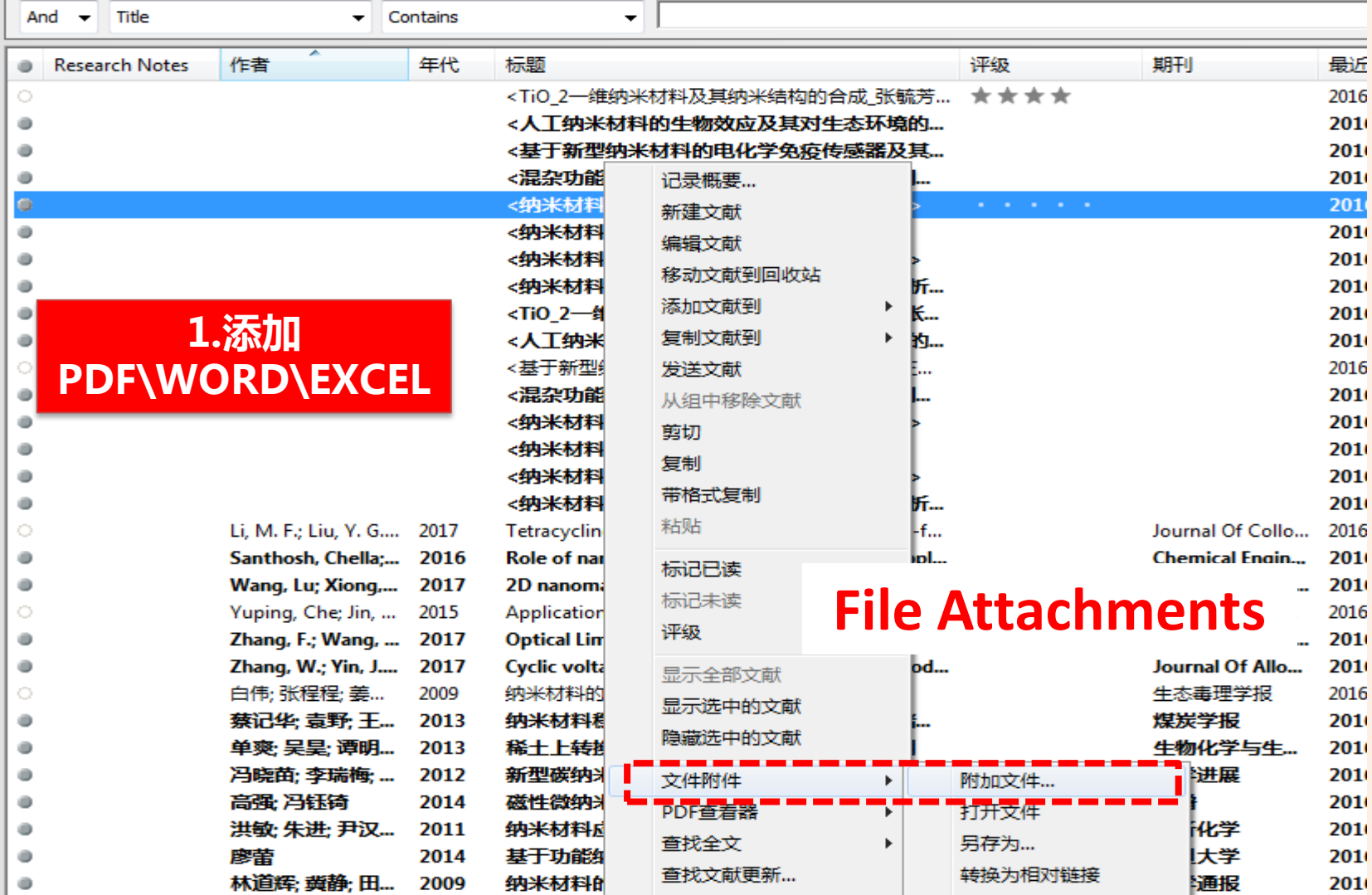

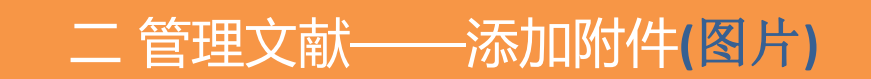

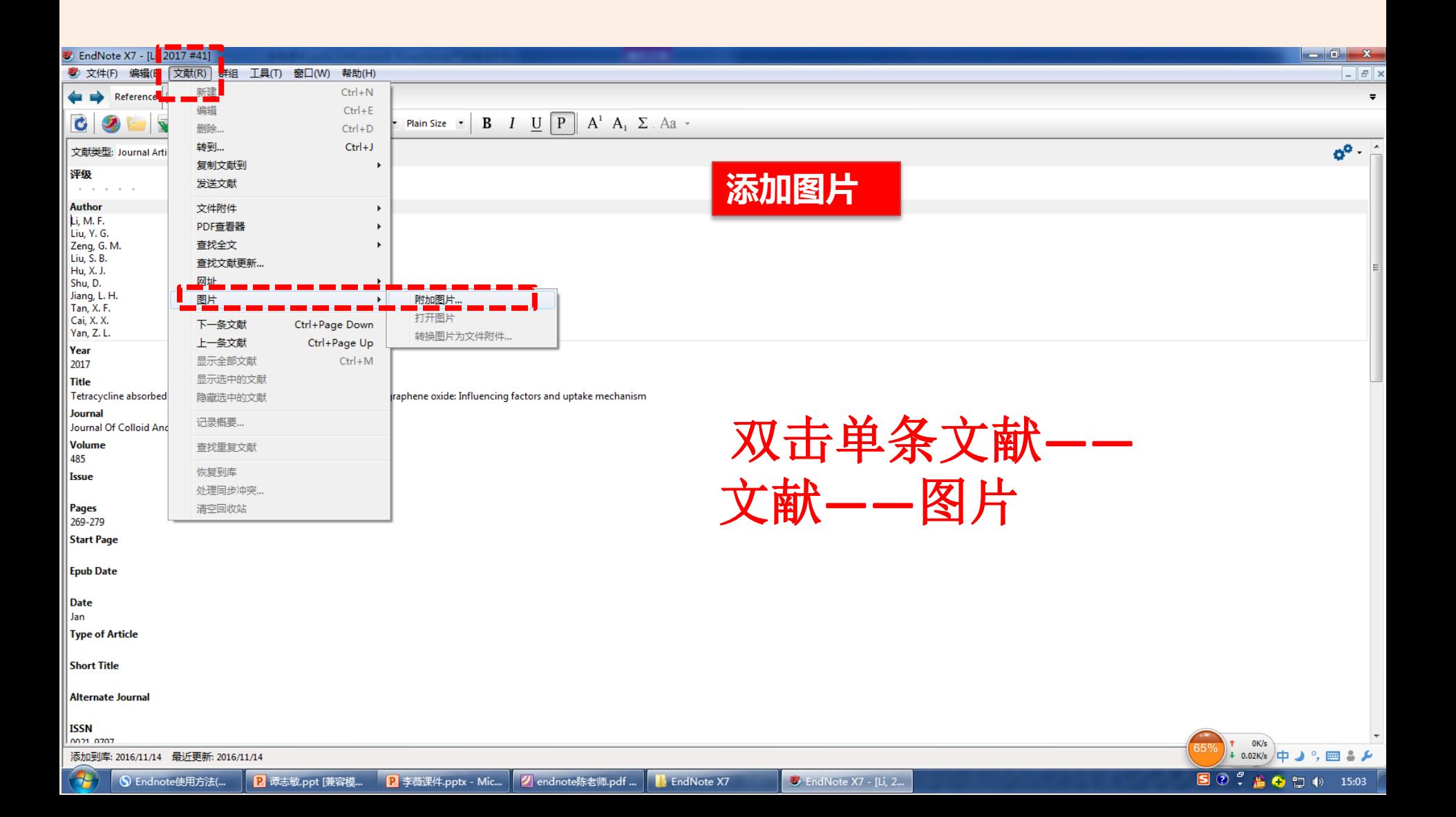

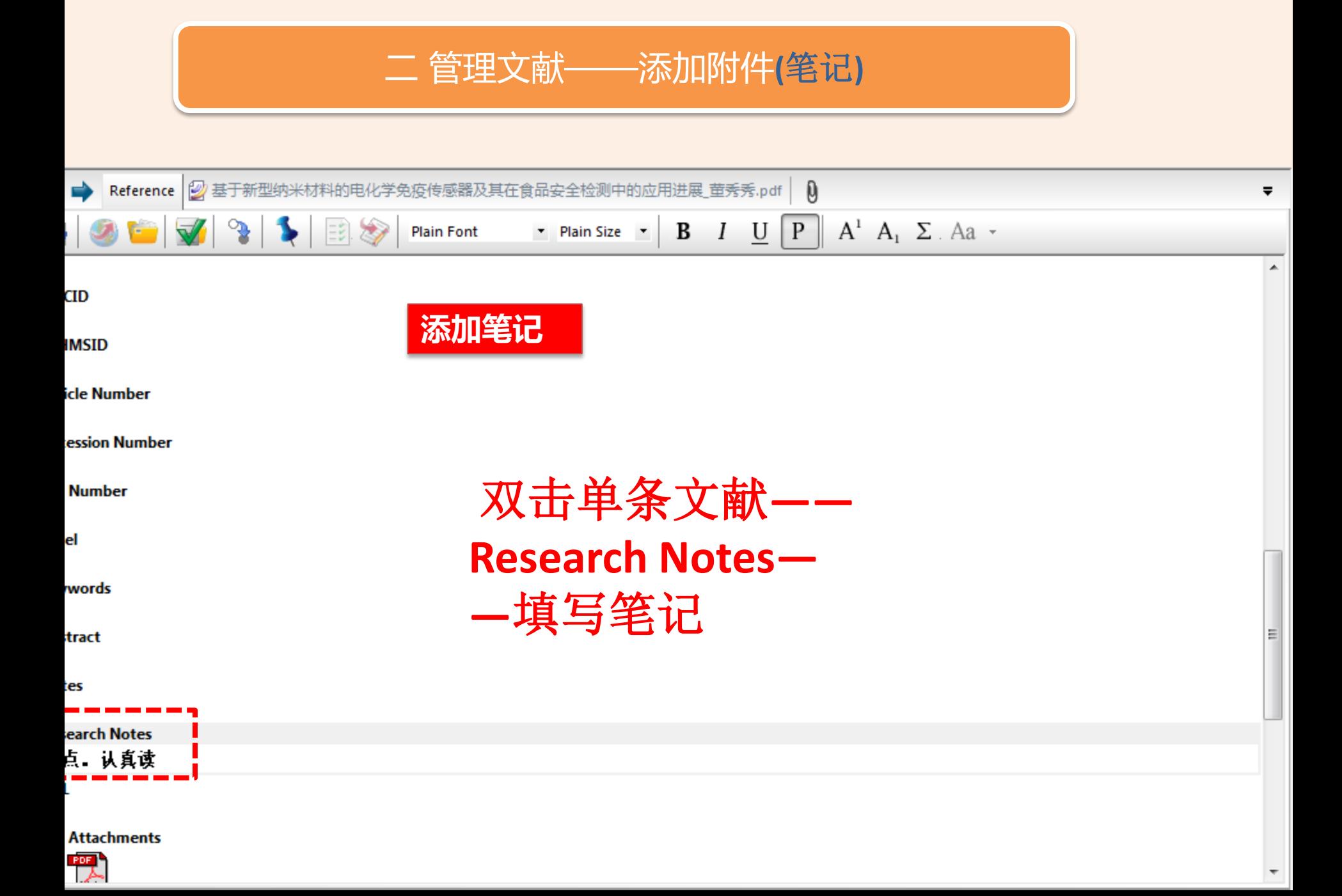

#### 二 管理文献——添加附件**(**笔记**)**

ニ<br>実

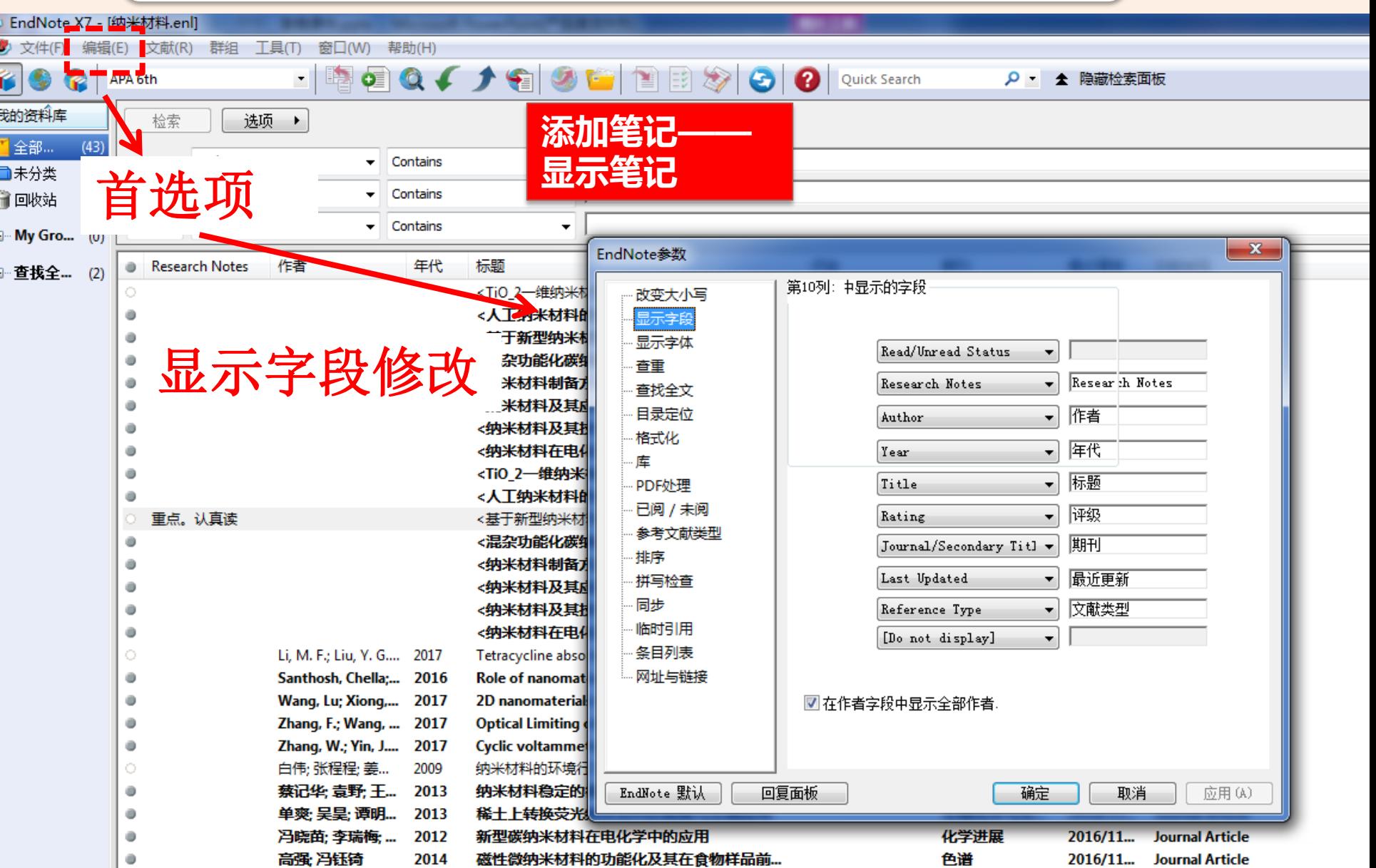

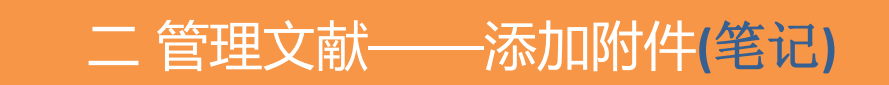

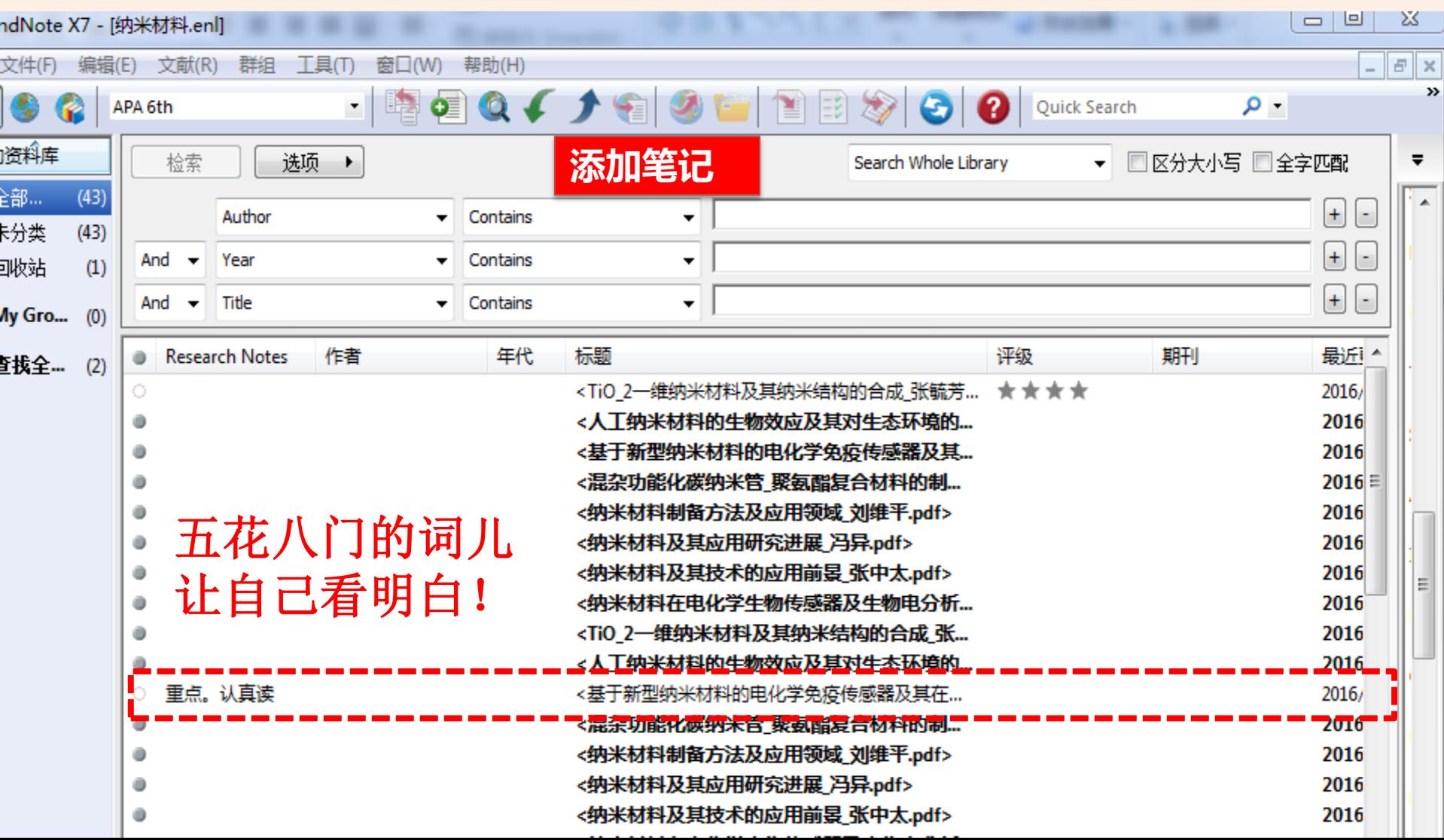

二 管理文献——查重

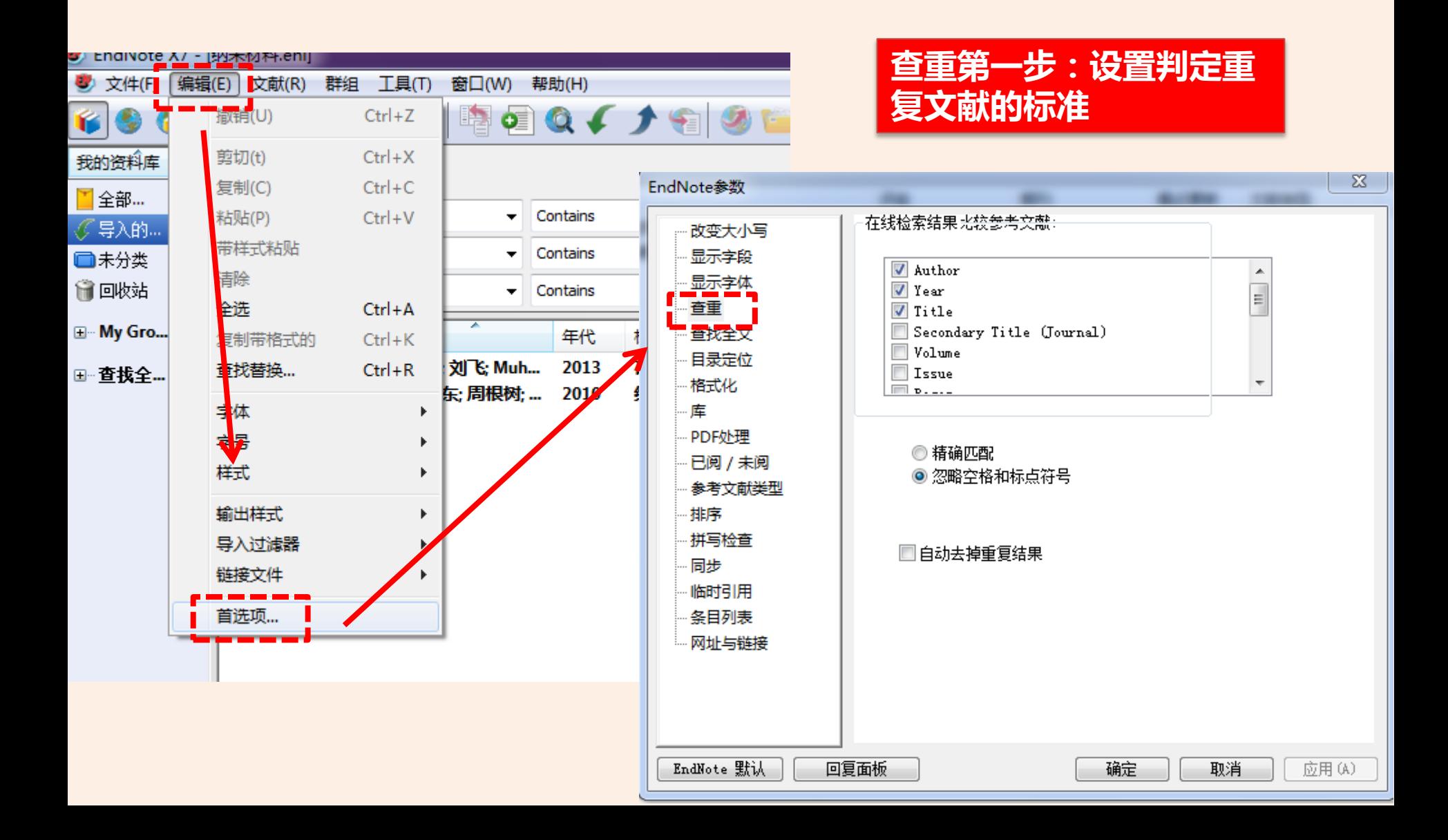

二 管理文献——查重

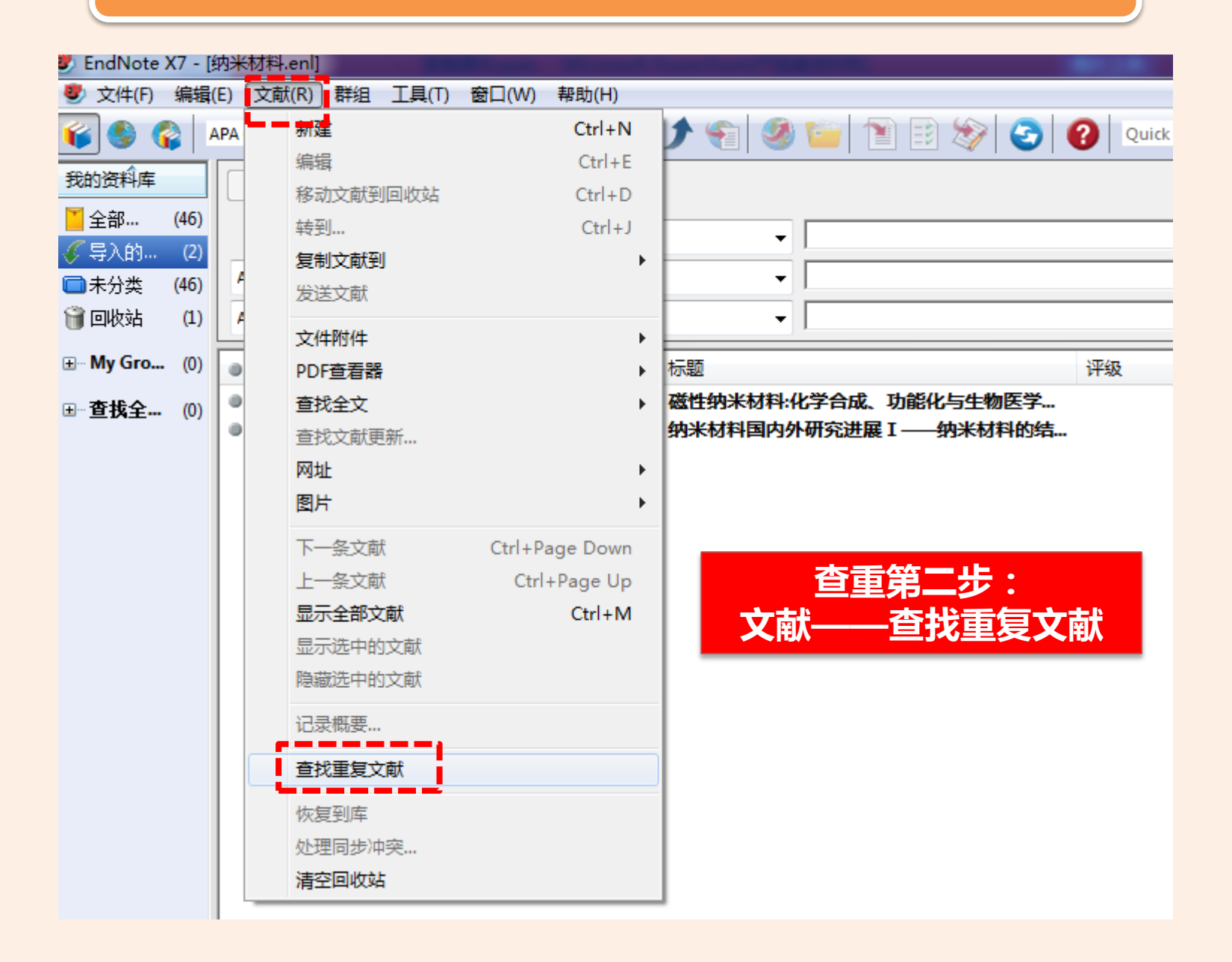

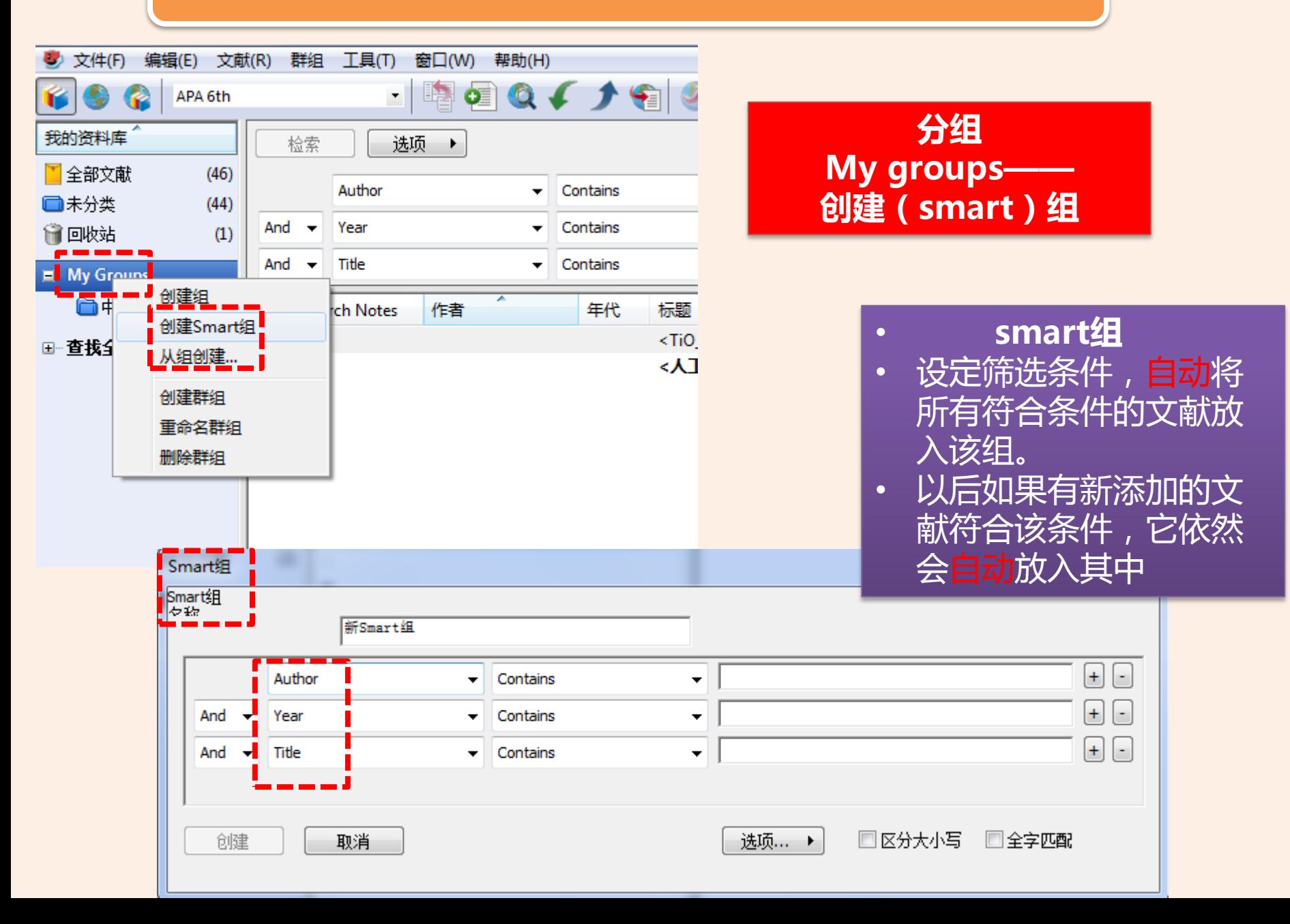

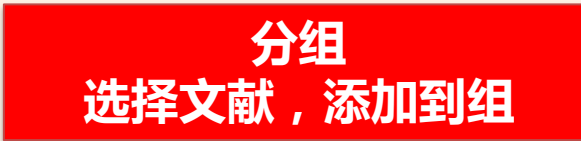

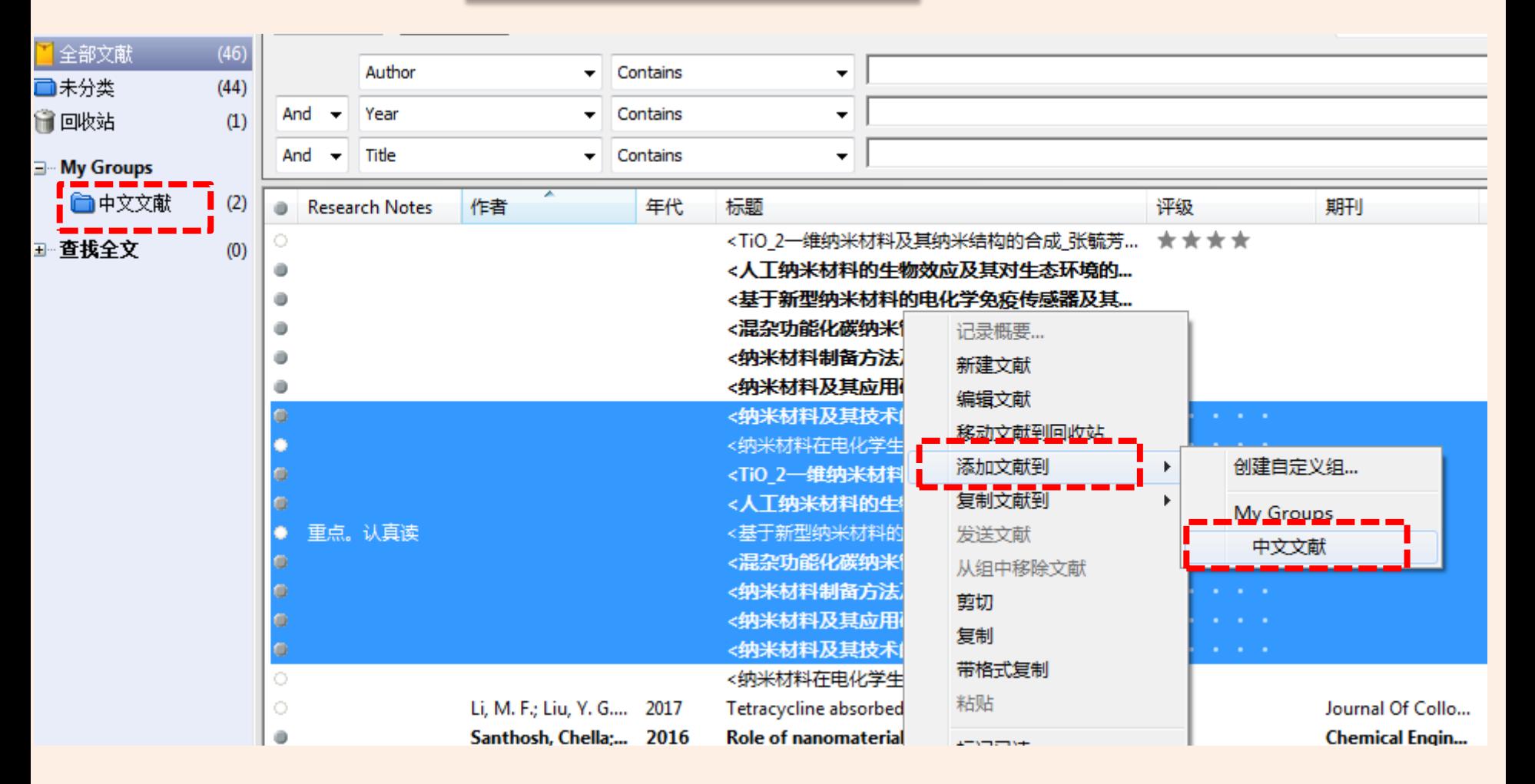

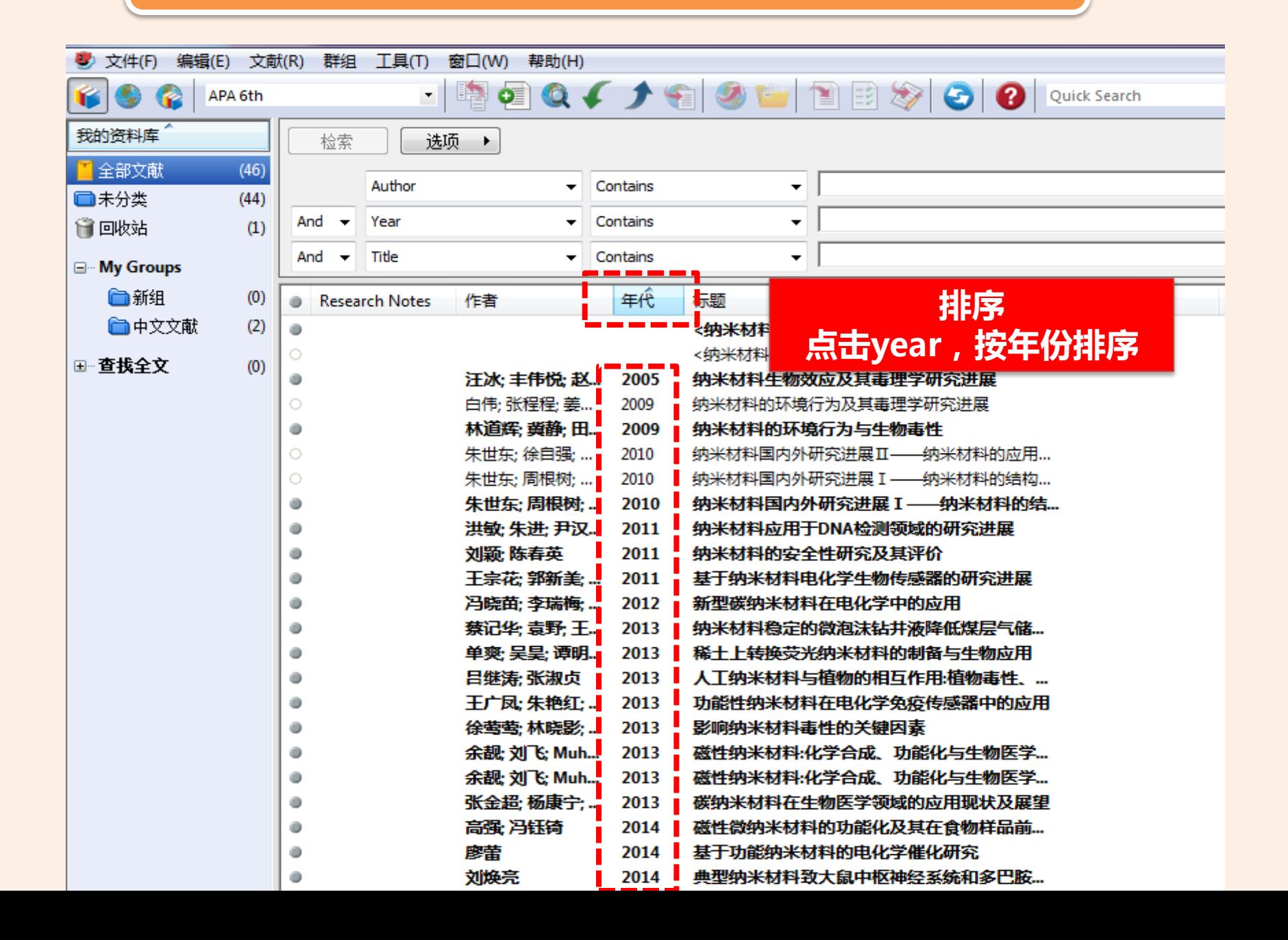

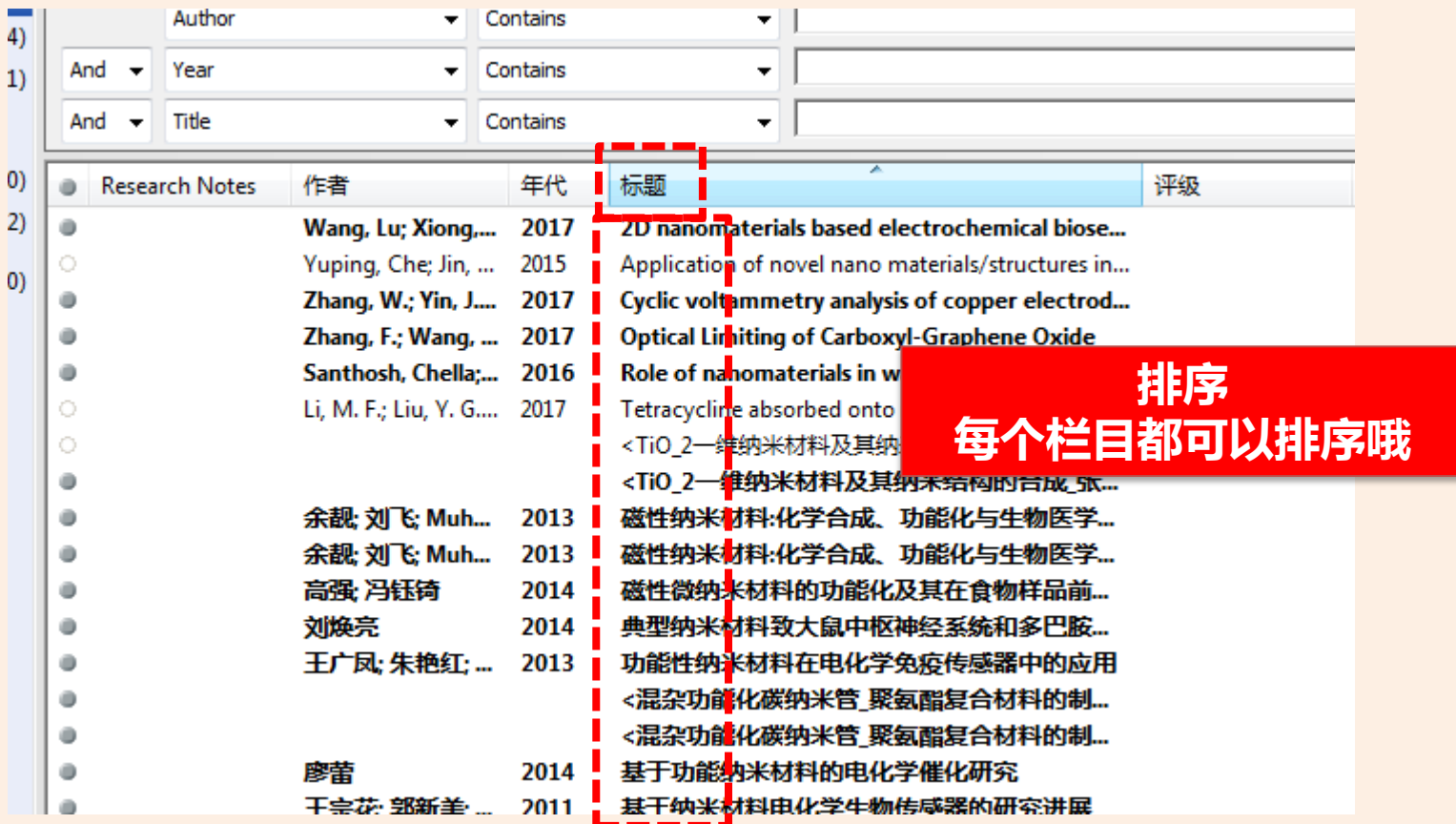

#### 二 管理文献——主题分析、查找文献

![](_page_33_Figure_1.jpeg)

### 二 管理文献——主题分析、查找文献

![](_page_34_Picture_15.jpeg)

### 二 管理文献——主题分析、查找文献

![](_page_35_Picture_12.jpeg)

#### 三 Endnote 辅助写作

![](_page_36_Figure_1.jpeg)

![](_page_37_Picture_0.jpeg)

## Endnote在word中的插件

![](_page_37_Figure_2.jpeg)

## 1.利用论文写作模板撰写论文

> 从endnote创建模板

![](_page_38_Picture_10.jpeg)

![](_page_39_Picture_0.jpeg)

#### ▶ 从word中创建/修改模板

![](_page_40_Figure_1.jpeg)

#### 三 辅助写作

## 2.在 Word中插入引文和参考文献的基本方法

- 方法1
- 打开Endnote数据库
- 打开Word文档
- 把光标置于想要插入的位置
- 在Endnote中选中文献, 点击工具栏 - 前"插入引用"工具
- Word中自动加入引文。

![](_page_41_Picture_8.jpeg)

#### 方法2

![](_page_42_Picture_1.jpeg)

#### EndNote 备课准备。

#### .Endnote 是一个在线检索工具。

- 在 EndNote 中检索在线图书和文献。
- 网络数据库检索出结果,导入 EndNote。<sup>1</sup>↓

#### ・Endnote 是文献组织管理工具↓

- □对文献进行去重、排序、分组等管理↩
- |找到 PDF 全文或者导入 PDF 时自动建立一 <mark>≧</mark>文献(已经购买的数据库)↩ 完整的 DOI 信息↩

'Endnote 帮助插入引文和参考文献利用 Cite You Write 在 word 中插入引文。

Zhang, W.; Yin, J. J.; Min, F. Q.; Jia, L. L.; Zhang, D. M.; Zhang, Q. S.; Xie, J. Y., Cyclic voltammetry 1. analysis of copper electrode performance in Na2WO4 solution and optical property of electrochemical synthesized CuWO4 nanoparticles. Journal Of Alloys And Compounds 2017, 690, 221-227.41

Zhang, F.; Wang, Z. P.; Wang, D. L.; Wang, S. L.; Xu, X. G., Optical Limiting of Carboxyl-Graphene  $2.$ Oxide. leee Journal Of Selected Topics In Quantum Electronics 2017, 23 (1).41

#### 成功添加引文

### 3.生成参考文献目录

### 生成参考文献目录的格式取决于选择的期刊格式

![](_page_44_Picture_19.jpeg)

## 如何修改引文格式?

#### $W$  $\Box$  $\Box$  $\Box$  $\Box$  $\Box$  $\Box$  $\Box$  $\Box$  $\Box$ 新建 Microsoft Word 文档.doc 文件 开始 插入 页面布局 引用 视图 加载项 EndNote X7 邮件 宙阅 Style: APA 6th Go to EndNote □ Categorize References ▼ <sup>1</sup> Export to Endl  $\bar{\mathbf{r}}$ Edit & Manage Citation(s) | **For Update Citations and Bibliography** Sa Instant Formatting is On \* of Preferences Edit Library Reference(s) Insert Convert Citations and Bibliography \* ? Help Citation \* Citations Bibliography Tools  $\overline{\mathbb{R}}$ 这是一个测("<蜂蜜中挥发性成分和玉米胚芽油中脂肪酸的 <mark>研究\_黄新功.pdf>,"</mark>)试文<mark>("<55.pdf>,"</mark>)档e  $\leftarrow$  $<55.pdf$ . K蜂蜜中挥发性成分和玉米胚芽油中脂肪酸的研究\_黄新功.pdf>...  $\leftarrow$

![](_page_46_Figure_0.jpeg)

![](_page_47_Picture_0.jpeg)

![](_page_48_Picture_0.jpeg)

![](_page_48_Picture_1.jpeg)

![](_page_49_Picture_0.jpeg)

#### $\bullet$  EndNote X7 - [EndNote Styles]

#### El File Edit References Groups Tools Window Help  $\hat{\mathcal{A}}$ Name Category AAA Style Guide Anthropology 选一个最 AAG Style Guide Geography Academy Management Review **Business** 近似的—— Accounting Review Accounting 编辑 Accounts Chemical Res Chemistry  $\Box$  ACS Chemistry Acta Biomaterialia Bioscience Acta Crystallographica Geology Addiction Substance Abuse Adv Agronomy Agriculture Adv Drug Delivery Rev Pharmacology Adv in Nursing Science Nursina Adv Skin Wound Care Medicine Agri Ecosys Enviro Agriculture Agri Forest Meteorology Meteorology Agriculture Human Values Agriculture  $\overline{\phantom{0}}$ Mark All Find by Unmark All Get More on the Web... Style Info/Preview Edit Less Info: File Name: AAA Style Guide.ens Created: 2016年11月23日, 10:53:40 Modified: 2009年9月23日, 16:36:34 Based On: AAA Style Guide Category: Anthropology Comments: This style is for the journals of the American Anthropological Association.  $\leq$ Author guidelines available at: http://www.aaanet.org/publications/style\_guide.pdf

- 10

 $\overline{a}$   $\times$ 

Showing 491 of 491 output styles.